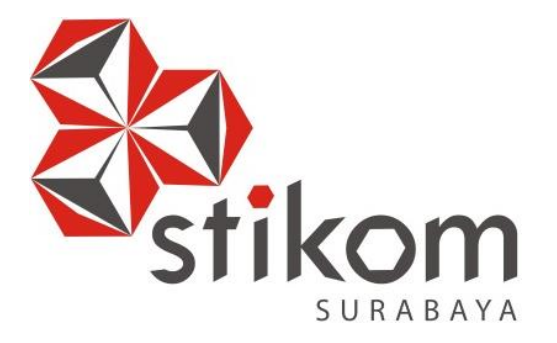

# **RANCANG BANGUN APLIKASI ADMINISTRASI PERSEWAAN PADA KARDI PUTRA MOTOR**

**KERJA PRAKTEK**

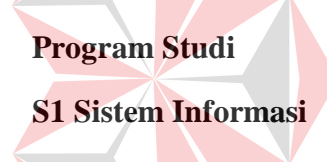

# indmika

**Oleh:** 

**Ayu Puji Hastutik W** 

**10410100147** 

**FAKULTAS TEKNOLOGI DAN INFORMATIKA INSTITUT BISNIS DAN INFORMATIKA STIKOM SURABAYA 2015**

# **LAPORAN KERJA PRAKTEK**

# **Rancang Bangun Aplikasi Administrasi Persewaan**

**Pada Kardi Putra Motor** 

Diajukan sebagai salah satu syarat untuk menempuh ujian Tahap Akhir

Program Strata Satu (S1)

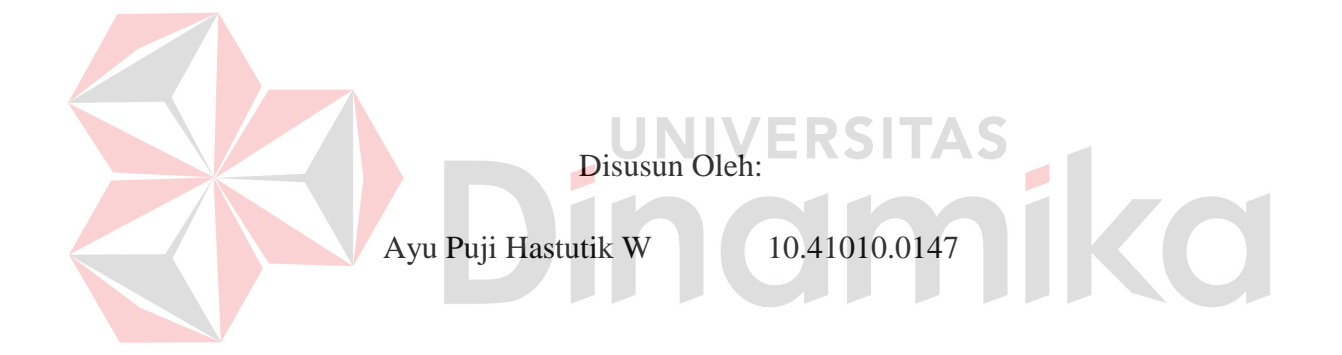

# **SEKOLAH TINGGI**

# **MANAJEMEN INFORMATIKA &TEKNIK KOMPUTER**

# **SURABAYA**

**2015**

# Kupersembahkan Kepada

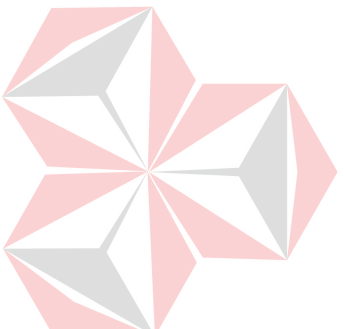

Allah SWT

kedua orang tua tercinta SITAS

Ď

CO

Dosen Pembimbing Terbaik

Sahabat Yang Selalu Memberi Motivasi

*"Selalu Berusaha, Berdoa dan Bertawakal"*

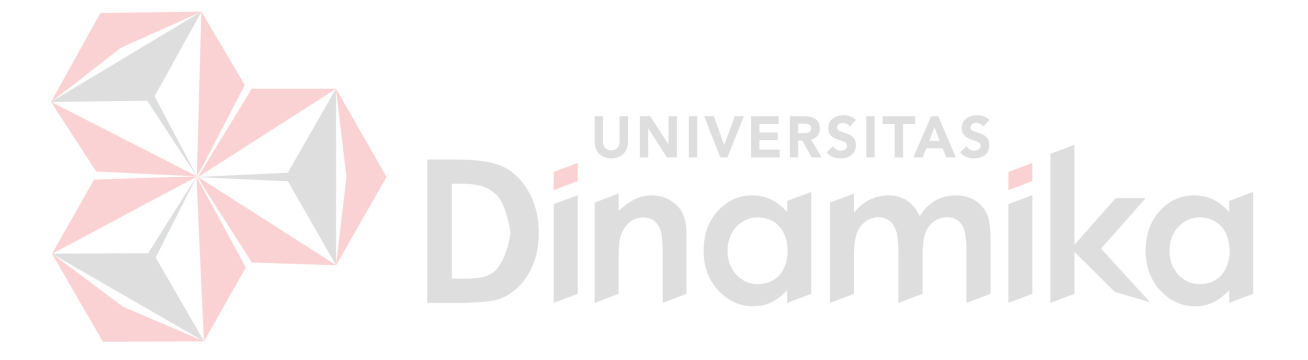

# **LEMBAR PENGESAHAN**

# **Rancang Bangun Aplikasi Administrasi Persewaan**

# **pada Kardi Putra Motor**

Telah diperiksa, diuji dan disetujui

Surabaya, 22Juni 2015

Disetujui :

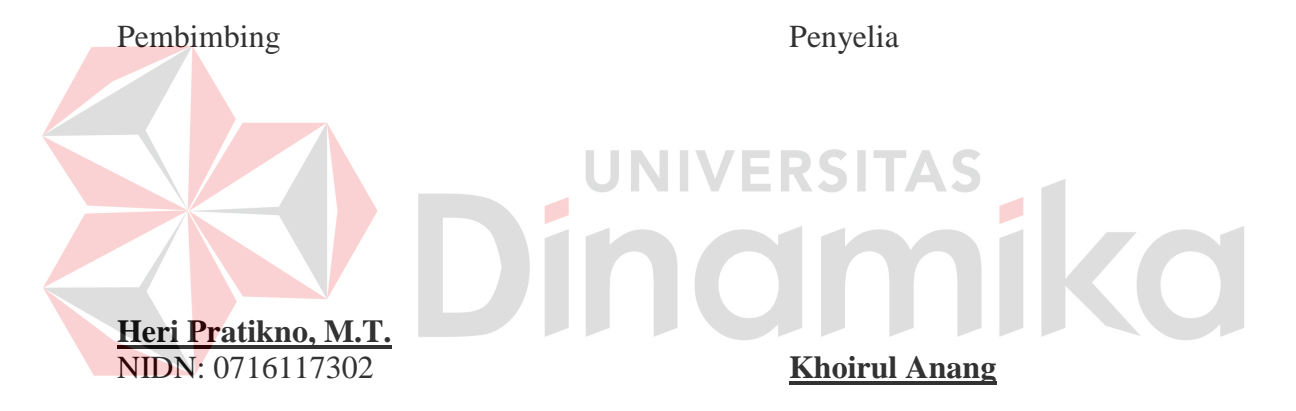

Mengetahui :

Kaprodi Sistem In*Form*asi

**Vivine Nurcahyawati, M.Kom.**  NIDN: 0723018101

# **PERNYATAAN**

Saya menyatakan bahwa Hasil Kerja Praktik yang berjudul Rancang Bangun Aplikasi Administrasi Persewan Pada Kardi Putra Motor ini sepenuhnya karya sendiri. Tidak ada unsur plagiat dari karya orang lain dan saya tidak melakukan pengutipan dengan cara-cara yang tidak sesuai dengan etika keilmuan yang berlaku di masyarakat. Atas pernyataannya ini, saya siap menanggung risiko atau sanksi apabila dikemudian hari ditemukan adanya pelanggaran terhadap etika keilmuan dalam karya saya ini.

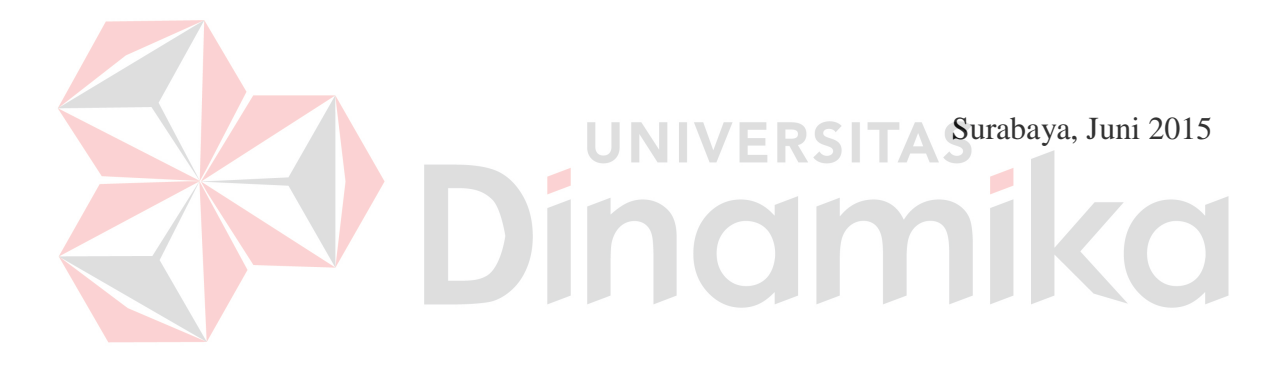

(Ayu Puji Hastutik W)

#### **ABSTRAKSI**

 Kardi Putra Motor adalah perusahaan yang bergerak di bidang jasa seperti jual beli kendaraan*, service* dan persewaan. Proses jual beli, *service* dan perseawaan di perusahaan sangat banyak dan besar, namun peran teknologi in*Form*asi khusus nya di bagian persewaan belum digunakan, oleh sebab itu perusahaan ini masih tertinggal dengan perusahaan lain yang bergerak dibidang persewaan.

Pada proses persewaan di perusahaan seperti pembuatan nota peminjman, nota pengembalian, laporan dan transaksi bulanan untuk manager masih dilakukan secara manual, sehingga membuat proses persewaan sangat lama, sering terjadi kesalahan dalam melakukan transaksi mobil masuk dan mobil keluar, serta pelaporan persewaan ke manager terkadang tidak tepat karena *Copy* nota peminjaman dan nota pengembalian hanya diarsipkan sehingga tingkat kehilangan sangat besar. Sehingga dibutuhkan sebuah aplikasi persewaan yang dimana bisa membantu bagian administrasi perusahaan untuk mempermudah transaksi seperti nota peminjaman dan nota pengembalian, serta pelaporan persewaan bulanan yang di serahkan kepada manager. Sehingga dengan solusi ini diharapkan bisa membantu kinerja bagian persewaan semakin cepat, tepat dan efisien dalam pembuatan nota peminjaman dan pengembalian, serta laporan persewaan setiap bulannya.

*Kata Kunci:* Aplikasi*,* AdministrasiPersewaanpada Kardi Putra Motor.

#### **KATA PENGANTAR**

Puji syukur atas kehadirat Allah SWT karena atas rahmat-Nya, Penulis dapat menyelesaikan Laporan Kerja Praktek yang berjudul "Rancang Bangun Aplikasi Administrasi Persewaan Pada Kardi Putra Motor". Laporan ini disusun berdasarkan kerja praktek dan hasil studi yang dilakukan selama kurang lebih satu bulan pada Kardi Putra Motor. Pada kesempatan ini Penulis juga hendak menyampaikan ucapan terima kasih kepada:

- 1. Allah SWT yang telah memberikan seluruh kemudahan, kesabaran dan segala hal dalam menyelesaikan Laporan Kerja Praktek ini.
- 2. Kedua Orang Tua tercinta yang selalu memberikan dukungan lahir maupun batin atas kegiatan positif yang Penulis lakukan.
- 3. Bapak Heri Pratikno, M.T., selaku Dosen Pembimbing yang telah memberikan dukungan penuh berupa motivasi maupun wawasan yang sangat berharga bagi Penulis selama pembuatan Laporan Kerja Praktek ini.
- 4. Segenap staff dan karyawan Kardi Putra Motor khususnya di bagian Personalia yang tidak bisa Penulis sebutkan satu-persatu.
- 5. Segenap teman dan sahabat tercinta yang tidak bisa Penulis sebutkan satu persatu yang telah memberikan segala hal positif agar Penulis dapat menyelesaikan Laporan Kerja Praktek ini.

Semoga Tuhan Yang Maha Esa memberikan limpahan rahmat-Nya kepada seluruh pihak yang telah banyak memberikan hal-hal positif yang tidak mampu Penulis sebutkan satu-persatu.

Di dalam Laporan Kerja Praktek ini, Penulis menyadari masih banyak kekurangan yang telah dibuat, Penulis berharap dengan Laporan Kerja Praktek ini dapat memberikan manfaat sebesar-besarnya bagi pihak perusahaan maupun pembaca lainnya. Saran dan kritik dari pembaca sangat penulis harapkan dalam rangka memperbaiki dan menyempurnakan Laporan Kerja Praktek ini.

Surabaya, 22 Juni 2015

Penulis

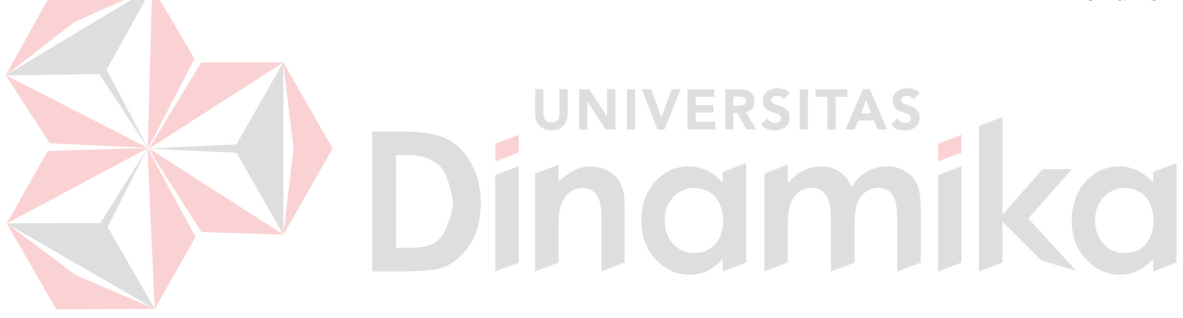

# **DAFTAR ISI**

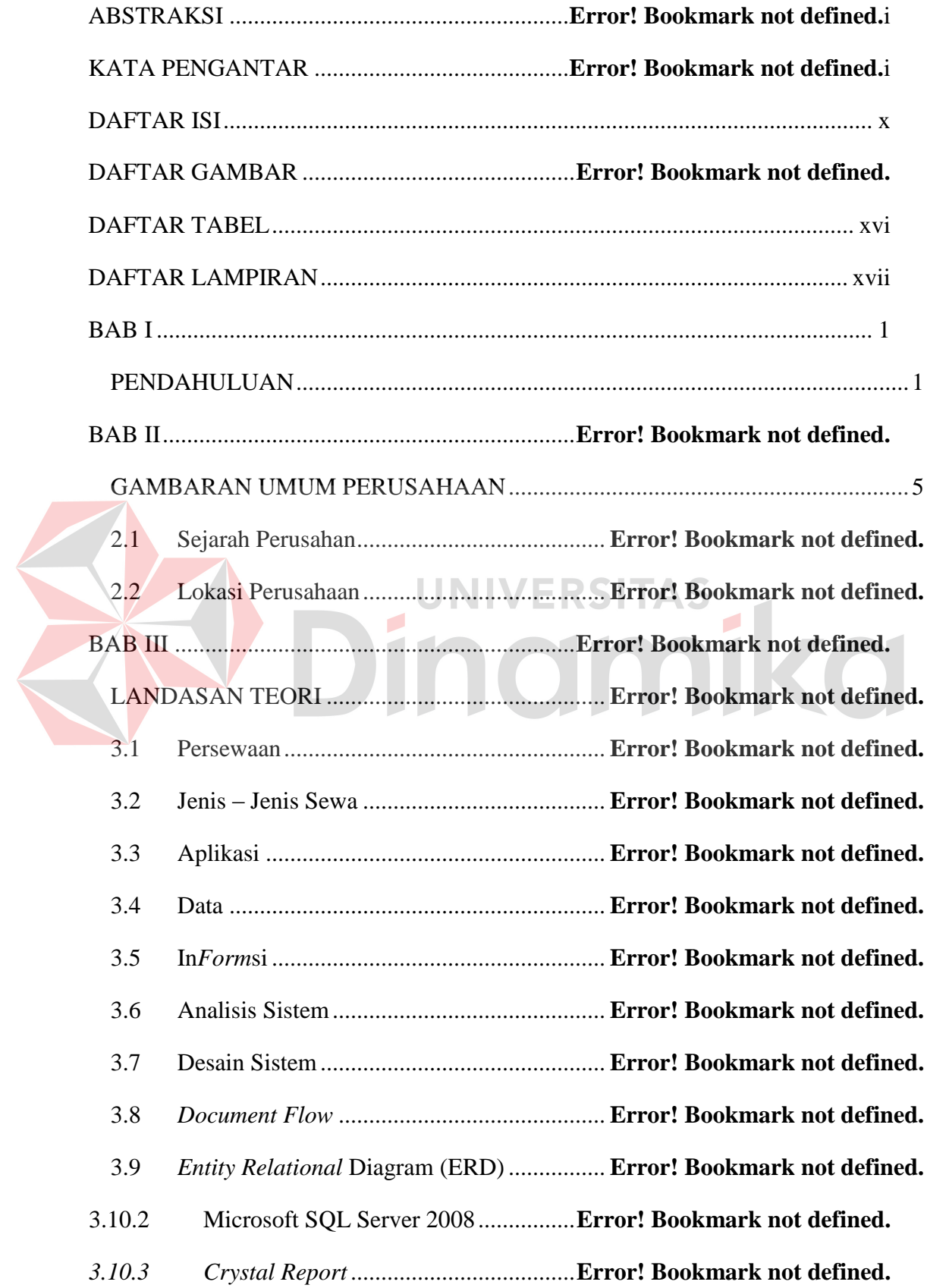

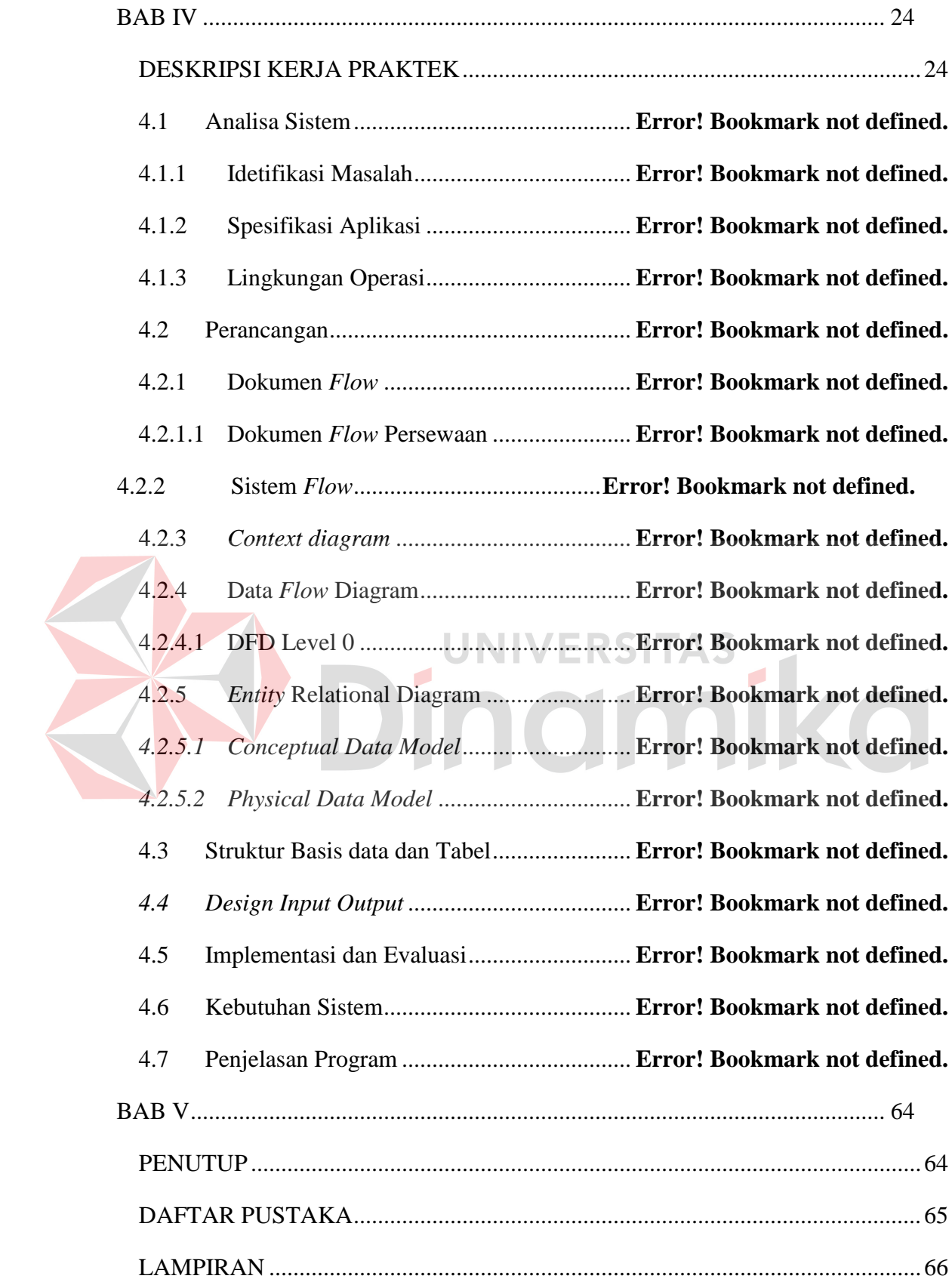

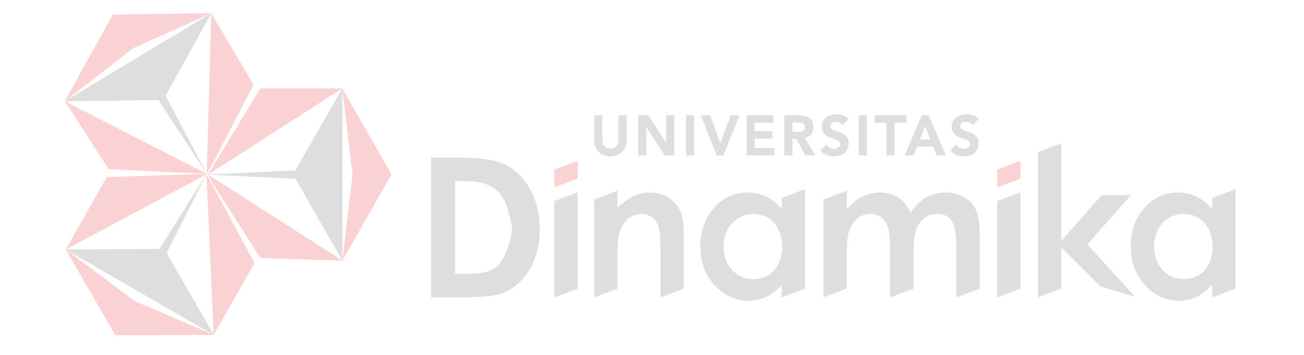

# **DAFTAR TABEL**

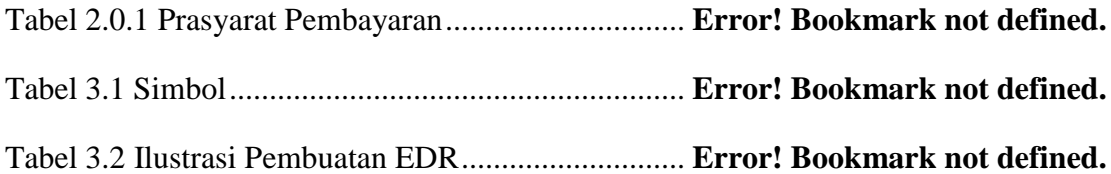

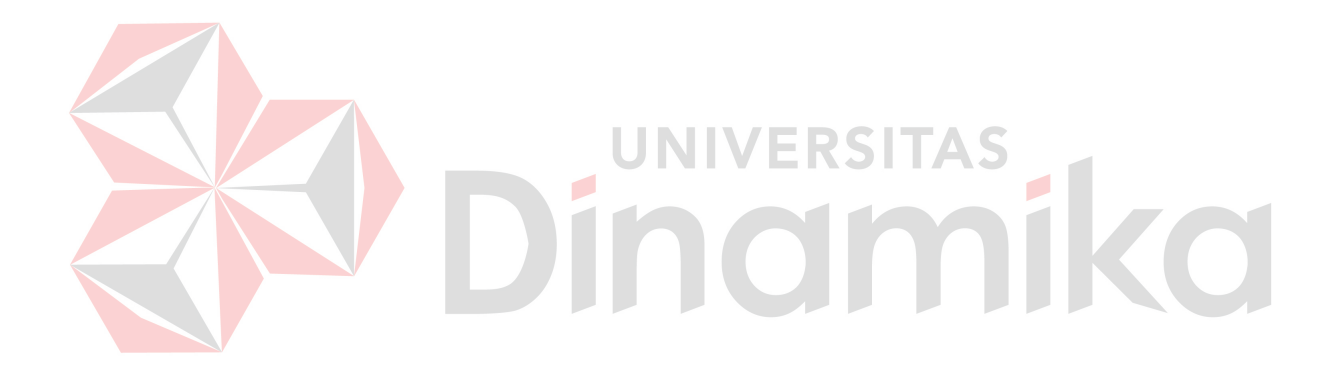

#### **BAB I**

#### **PENDAHULUAN**

#### **1.1 Latar Belakang Masalah**

 Tuntuan kegiatan dan aktifitas yang cepat, menyebabkan orang harus menggunakan alat transportasi yang dapat mempercepat waktu untuk mencapai tujuan. Alat transportasi yang mudah, nyaman, dan paling banyak digunakan salah satunya adalah mobil.

 Penggunaan jasa penyewaan mobil pada saat ini cukup banyak, sehingga diperlukan suatu sistem yang baik untuk menunjang usaha penyewaan mobil, yang dapat memberikan kemudahan, ketepatan, dan kecepatan dalam memberikan in*Form*asi kepada para pelanggan dan kepada semua pihak yang membutuhkan.

Kardi Putra Motor adalah salah satu *Showroom* yang berada di daerah Gresik, *Showroom* ini selain memperjualbelikan mobil juga melayani *service* dan persewaan mobil. Selama ini manajemen dan pengelolahannya masih dilakukan secara manual dan sehingga kurang efektif karena belum bisa memberikan kemudahan, ketepatan, dan keamanan yang lebih. Apalagi pada era globalisasi seperti saat ini setiap perusahaan dituntut agar lebih meningkatkan kualitas dari sistem in*Form*asi untuk mendukung proses bisnis perusahaan sehingga dapat bersaing dengan perusahaan lainnya.

Dengan pengelolaan yang masih dilakukan secara manual maka, sering terjadi kesalahan dalam pengolahan data saat melakukan transaksi dalam menginputkan mobil yang dalam status data mobil yang masuk maupun data mobil yang keluar, oleh karena itu perusahaan membutuhkan sistem yang sudah terkomputerisasi.

Dengan sistem yang terkomputerisasi maka perusahaan dapat memberikan in*Form*asi secara mudah, cepat dan tepat, sehingga kegiatan persewaan mobil dapat berjalan lancar yang dapat membantu manager dalam menentukan kebijaksanaan yang dilakukan.

 Pembuatan sistem ini juga dapat membantu staf administrasi dalam melakukan pelayanan kepada pelanggan secara mudah dan cepat, serta dapat melalukan pengolaan data dalam menyediakan laporan secara cepat dan akurat.

#### **1.2 Rumusan Masalah**

Berdasarkan permasalahan yang telah diuraikan di atas dapat dirumuskan permasalahannya adalah sebagai berikut :

- 1. Bagaimana membuat sistem persewaan mobil pada Kardi Putra Motor secara terkomputerisasi.
- 2. Bagaimana membuat sistem terkomputerisasi yang dapat menghasilkan laporan peminjaman dan pengembalian mobil di perusahaan secara *periodic*.

#### **1.3 Batasan Masalah**

Batasasn masalah dan rancang bangun aplikasi persewaan mobil berbasis *dekstop* pada

Kardi Putra Motor ini adalah sebagai berikut :

- 1. Aplikasi persewaan mobil beserta laporannya berbasiskan *computer desktop*.
- 2. Laporan dari aplikasi persewaan mobil dilakukan setiap bulan.

#### **1.4 Tujuan**

Tujuan dari pembuatan aplikasi persewaan mobil yang mengambil tempat di Kardi Putra Motor ini adalah merancang aplikasi berbasis *desktop* untuk mempermudah Kardi Putra Motor dalam menyelesaikan masalah yang terjadi.Serta menyempurnakan sistem lama yang dilakukan secara manual menjadi sistem baru yang telah terkomputerisasi.

#### **1.5 Sistematika Penulisan**

Untuk memberikan gambaran keseluruhan tentang masalah yang sedang dibahas, maka sistematika penulisan laporan proyek aplikasi persewaan mobil berbasis *desktop* pada Kardi Putra Motor sebagai berikut :

#### **BAB I : PENDAHULUAN**

Menjelaskan tentang latar belakang dalam perancangan aplikasi Kardi Putra Motor, perumusan masalah yang ingin diselesaikan dari sistem yang sudah ada, pembatasan masalah untuk sistem pada akhirnya, tujuan dari perancangan aplikasi persewaan mobil berbasis *desktop*, juga kontribusi yang diharapkan dapat bermanfaat untuk memajukan perusahaan.

# **BAB II : GAMBARAN UMUM PERUSAHAAN**  Di dalam bab ini dijelaskan tentang gambaran umum perusahaan yang meliputi profil perusahaan dan lokasi perusahaan.

# **BAB III : LANDASAN TEORI**

Landasan teori berisi tentang definisi dan penjelasan yang lebih detail tentang konsep yang digunakan untuk merancang desain sistem yang akan dibangun.

#### **BAB IV : PERANCANGANDESAIN DAN IMPLEMENTASIS SISTEM**

Analisis dan desain sistem berisi penjelasan tentang jenis model yang diambil atau digunakan dalam menjelaskan mengenai identifikasi masalah dan bagaimana sistem tersebut dibuat, dilanjutkan dengan perancangan sistem yang meliputi Sistem *Flow*, Doc *Flow*, *Context diagram*, *Entity Relationship Diagram* (ERD), *Conceptual Database*, dan *Physical Database*. Sistem yang digunakan untuk mendukung jalannya aplikasi ini meliputi *Hardware* ataupun *Software*. Selain itu, di dalam bab ini juga menjelaskan tentang para penggunaan dari aplikasi tersebut.

# **BAB VI : PENUTUP / KESIMPULAN**

Membahas tentang kesimpulan dan saran yang diharapkan agar dapat bermanfaat untuk pembaca laporan sistem persewaan mobil yang telah dibangun.Kesimpulan yang dihasilkan didapat dari hasil evaluasi dari sistem yang telah dibuat dan diterapkan.Saran yang diberikan lebih mengacu dalam hal pengembangan sistem, baik dalam pemrograman yang masih dalam cakupan aplikasi *desktop*.

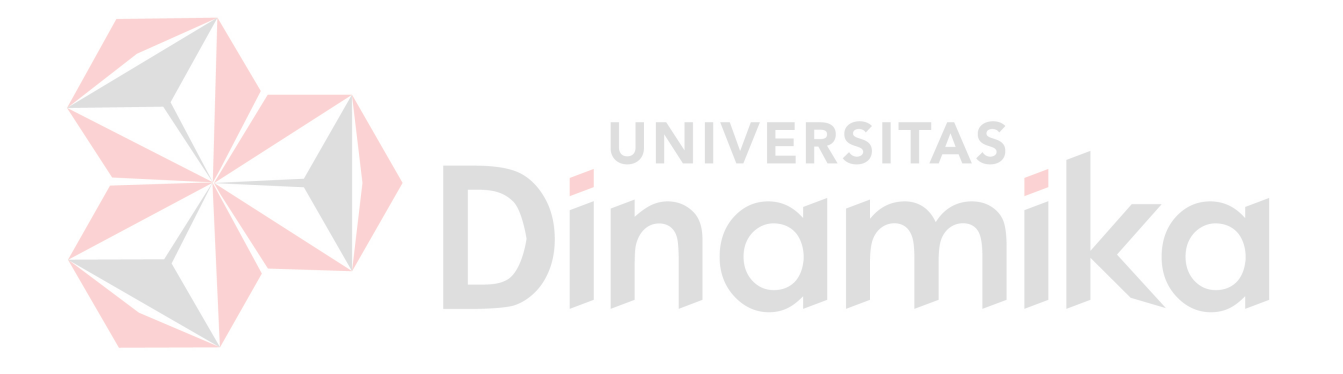

#### **BAB II**

#### **GAMBARAN UMUM PERUSAHAAN**

#### **2.1 Sejarah Perusahan**

*Showroom* Kardi Putera Motor pertama kali berdiri pada tahun 1997 dengan nama "Bengkel Kardi Putra" yang didirikan oleh Bpk. Khoirul Anang yang berada di Jl. Raya Cangkir No 05 Driyorejo, Gresik. Pada awalnya, *Showroom* ini bergerak dibidang penjualan suku cadang serta *service* motor dan mobil yang mempunyai 6 pegawai. Kemudian pada tahun 2000, berubah nama menjadi "Kardi Putera Motor". Dalam kurun waktu tiga tahun (1997- 2000), terjadi banyak perubahan di Kardi Putera Motor sendiri sebagai *Showroom* yang terus tumbuh dengan pesat sejalan dengan kemajuan zaman.Dalam menghadapi tantangan zaman yang semakin sengit, *Showroom* ini memandang perlu untuk mengembangkan usahanya dalam rangka penguatan skala bisnisnya.Maka pada tahun 2000, salah satu yang difokuskan dan diunggulkan adalah usaha jual beli mobil bekas berkualitas serta rental mobil dan bis. Pada tahun 2001, Kardi Putera Motor mengembangkan usahanya lagi dengan menambahkan *service* Mobil sehingga *Showroom* ini secara keseluruhan mempunyai 15 pegawai dengan pendapatan perkapita 300-400 juta pertahun.

Hal ini dilakukan karena operasional bisnis Kardi Putera Motor memang lebih difokuskan pada bidang pelayanan dan jasa. Awal mula berdiri *Showroom* ini yaitu banyaknya pengangguran yang terjadi di sekitar lingkungan sang pendiri. Oleh karena itu Kardi Putera Motor ingin membuat lapangan kerja bagi para pengangguran di sekitar lingkungan. Adapun tenaga kerja yang disediakan untuk seluruh posisi kerja yang dibutuhkan yaitu tenaga kerja pendukung kegiatan kantor, tenaga kerja pendukung umum yaitu sebagai *sales promotion*, ternaga kerja pendukung otomotif serta *cleaning service*, Kardi Putera Motor sediri bergerak dengan bisnis utama adalah sebagai berikut :

1. Jual – Beli

Dalam operasionalnya, Kardi Putera Motor khusus bergerak dibidang jual dan beli mobil bekas dengan kualitas yang telah sesuai di perusahaan Kardi Putera Motor.

2. Tukar – Tambah

Kelebihan Kardi Putera Motor adalah menerim tukar tambah dengan mobil dari produksi tahun 90-an hingga sekarang. Karena pada umumnya, *Showroom* mobil bekas lainnya tidak menyediakan layanan tersebut, terlebih untuk mobil-mobil produksi dibawah tahun 2000.

3. Rental Mobil

Kardi Putera Motor juga menyediakan persewaan mobil dan bis untuk disewakan pada orang-orang yang lain menyewa ketika ada acara haji, liburan, dll (pada jenis mobil tertentu).

UNIVERSITAS

4. Tunai – Kredit

Jika ingin membeli mobil di Kardi Putera Motor, terdapat dua pilihan pembayaran, yaitu Tunai maupun Kredit. Untuk transaksi Kredit tersedia banyak leasing rekanan yaitu BCA *Finance*, Mandiri Tunas *Finance*, BFI, Oto *Finance*, Acc, Adira *Finance*, Mnc *Finance*, Mutindo, dll. Adapun persyaratan kredit adalah dengan melengkapi data-data sebagai berikut :

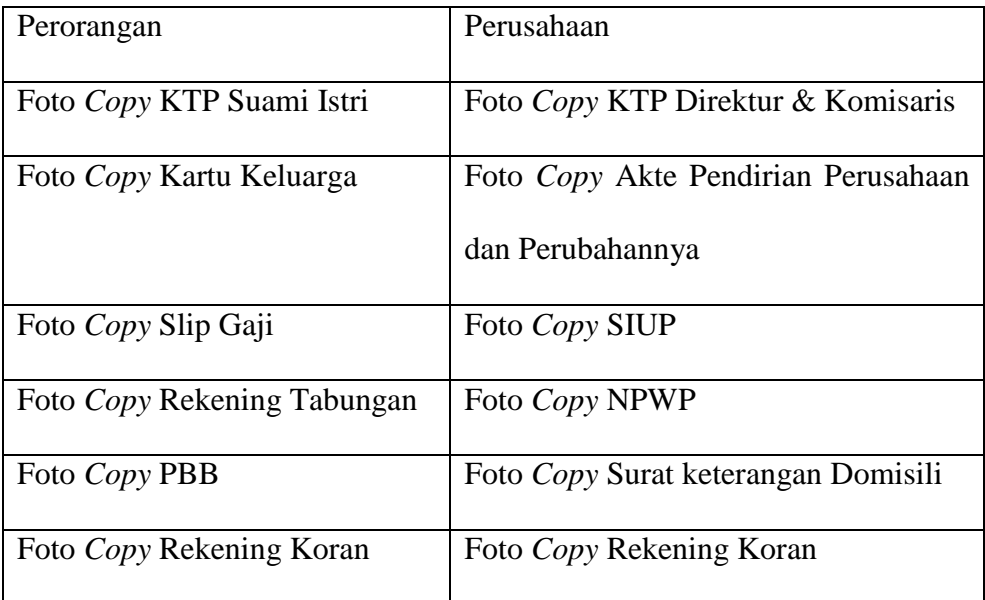

Tabel 2.0.1 Prasyarat Pembayaran

JNI

 $\overline{\phantom{a}}$ 

Dengan kemudahan transaksi yang diberikan, Kardi Putera Motor optimis dapat

F.

RSITAS

senantiasa menguasai pasar dan menjadi perusahaan *used car* terbesar di Indonesia.

# **2.1 Lokasi Perusahaan**

*Showroom* Kardi Putera Motor ini berlokasi di Jl. Raya Cangkir No. 05 Driyorejo,

Gresik.

#### **BAB III**

#### **LANDASAN TEORI**

Landasan teori digunakan untuk menyelesaikan masalah secara sistematis. Pada bab ini akan membahas landasan teori yang meliputi landasan teori mengenai hal-hal dari permasalahan yang ada dan landasan teori yang membahas tentang ilmu yang terkait dalam permasalah tersebut.

#### **2.1 Persewaan**

Menurut Sadono Sukirno (2003 : 376) sewa adalah bagian pembayaran ke atas sesuatu faktor produksi yang melebihi dari pendapatan yang diterimanya dari pilihan pekerjaan lain yang terbaik yang mungkin dilakukannya.<br>

Sedangkan menurut Aliminsyah, dkk dalam buku Kamus Istilah Akuntansi (2002:283) mendefinisikan sewa sebagai sejumlah uang / barang yang dibayarkan kepada pemilik tanah oleh pihak yang menggunakan tanah sebagai balas jasa untuk penggunaan tanah tersebut.

#### **3.2 Jenis – Jenis Sewa**

 Aliminsyah, dkk dalam bukunya Kamus Istilah Akuntansi (2002:283) membedakan beberapa jenis sewa, yaitu :

1. Sewa dibayar di muka (*prepaid rent*) : adalah salah satu bentuk aktiva dalam perusahaan yang berasal dari pembayaran sewa yang manfaatnya belum dipakai atau dinikmati. Secara umum semua pembayaran yang manfaatnya baru akan dinikmati dimasa mendatang disebut dengan pembayaran dimuka (*prepayment*).

- 2. Sewa guna usaha pembiayaan (*Finance lease*) : adalah kegiatan sewa guna usaha, dimana penyewa guna usaha tidak mempunyai hak opsi untuk membeli objek sewa guna usaha.
- 3. Sewa menyewa biasa (*operating lease*) : adalah kegiatan sewa guna usaha dimana penyewa guna usaha tidak mempunyai hak opsi untuk membeli objek sewa guna usaha.
- 4. Sewa modal (*capital lease*) : adalah suatu sewa yang memuat satu atau dua dari keempat ketentuan, yang menetapkan bahwa aktiva yang disewa tersebut diperlakukan sebagai aktiva yang dibeli dalam perkiraannya.

# **3.3 Aplikasi**

Aplikasi (*application*) adalah penerapan, penggunaan atau penambahan pada suatu software yang bibuat oleh suatu perusahaan computer untuk mengerjakan tugas-tugas tertentu, misalnya Microsoft Word, Microsoft Execel.

Dari pengertian di atas, dapat disimpulkan bahwa aplikasi merupakan software yang berfungsi untuk melakukan berbagai bentuk pekerjaan atau tugas-tugas tertentu seperti penerapan, penggunaan, dan penambahan data.

#### **3.4 Data**

Data adalah kumpulan dari angka-angka maupun karakter-karakter yang tidak memiliki arti namun merupakan keterangan yang benar atau nyata.Data dapat diolah sehingga menghasilkan in*Form*asi.

#### **3.5 In***Form***si**

In*Form*asi dapat didefinisika sebagai hasil dari pengelolaan data dalam suatu bentuk yang lebih berguna dan lebih berarti bagi penerimanya yang menggambarkan suatu kejadiankejadian (*event*) yang nyata (*fact*) yang digunakan untuk pengambilan keputusan.

#### **3.6 Analisis Sistem**

Menurut (Jogiyanto, 2006) analisis sistem dapat didefinisikan sebagai penguraian dari suatu sistem in*Form*asi yang utuh ke dalam bagian-bagian komponennya dengan maksud untuk mengidentifikasi dan mengevaluasi masalah-masalah, kesempatan,dan hambatan yang terjadi serta kebutuha yang diharapkan sehingga dapat diusulkan perbaikan dan pengembangannya. Tahap analisis dilakukan setelah tahap perencanaan sistem dan sebelumnya tahap desain sistem.

# **3.7 Desain Sistem**

Setelah tahap analisa sistem selesai dilakukan, maka analisis sistem telah mendapatkan gambaran yang jelas apa yang harus dikerjakan. Kemudian memikirkan bagaimana membentuk sistem tersebut. Desain sistem dapat diartikan sebagai berikut :

a. Tahap setelah analisis dari siklus pengembangan sistem.

- b. Pendefinisian dari kebutuhan-kebutuhan fungsional.
- c. Persiapan untuk rancang bangun implementasi.
- d. Menggambarkan bagaimana suatu sistem dibentuk.
- e. Berupa gambaran, perencanaan dan pembuatan skets atau pengaturan dari beberapa elemen yang terpisah ke dalam satu kesatuan yang utuh dan berfungsi.
- f. Menyangkut konfigurasi dari komponen-komponen perangkat lunak dan perangkat keras dari suatu sistem.

#### **3.8** *Document Flow*

*Document Flow* adalah bagan yang menunjukkan alur dalam program ataupun prosedur sistem secara fisik. Bagan alur digunakan terutama untuk alat bantu komunikasi dan dokumentasi. Bagan alur sistem digambar dengan menggunakan symbol – symbol antara lain sebagai berikut :

#### **Tabel 3.1 Simbol**

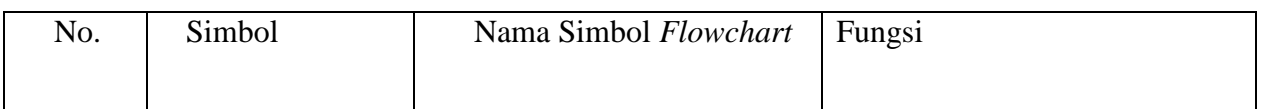

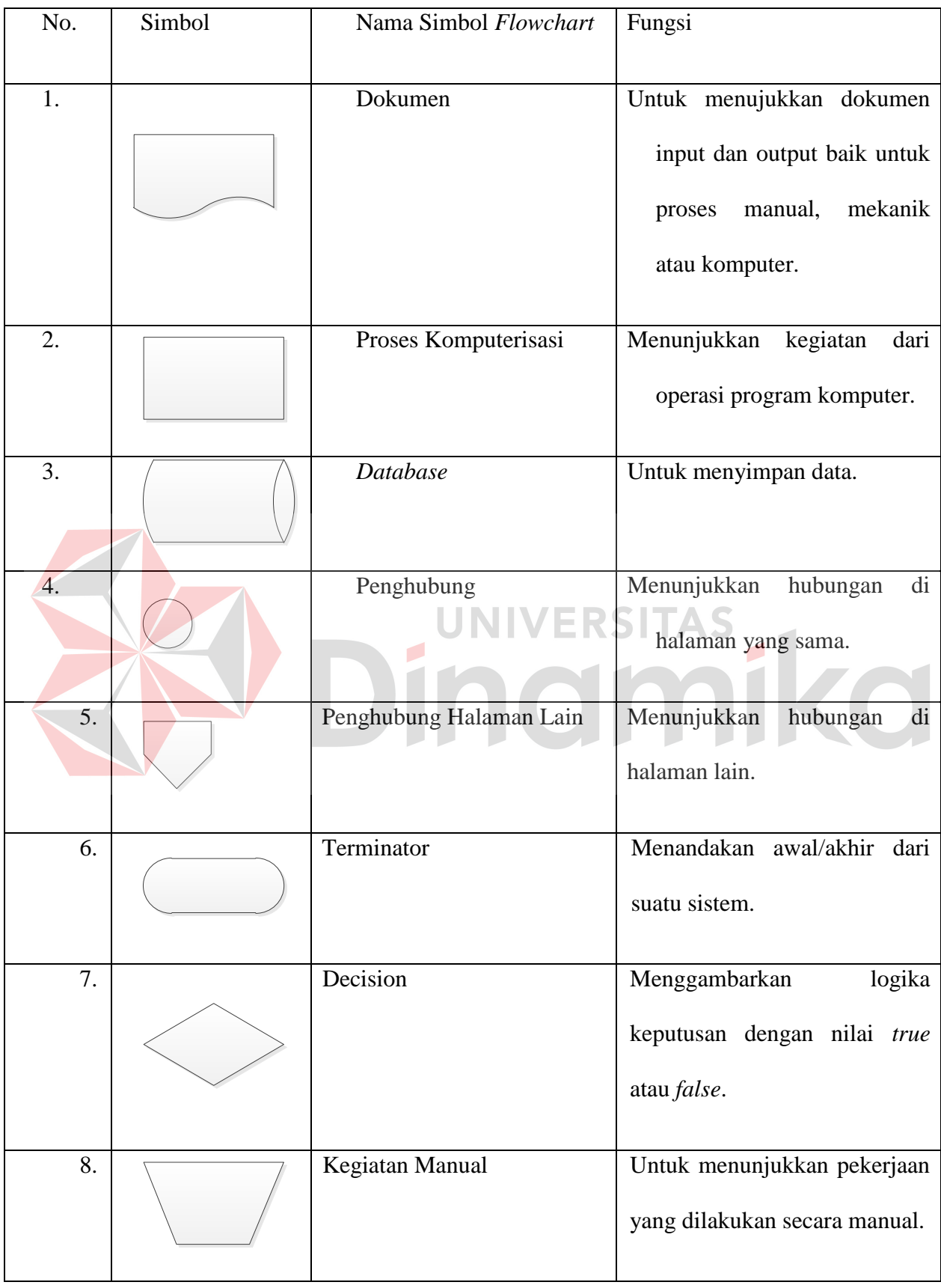

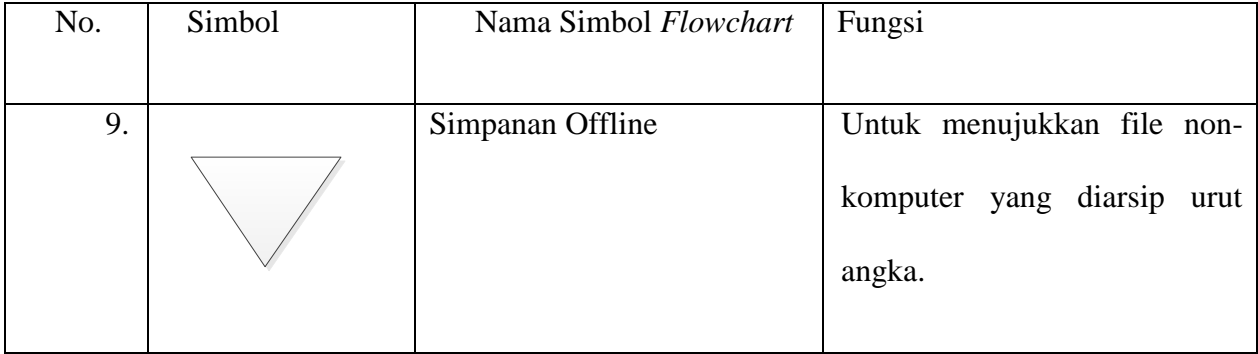

#### **3.9** *Entity Relational* **Diagram (ERD)**

*Entity Relational* Diagram (ERD) adalah gambaran pada sistem dimana di dalamnya terdapat hubungan antara *entity* beserta relasinya. *Entity* merupakan sesuatu yang ada dan teridentifikasikan di dalam suatu organisasi, dapat berupa abstrak dan nyata. Untuk setiap *entity* biasanya mempunyai *attribute* yanag merupakan ciri *entity* tersebut. Attribut yaitu uraian dari entitas yang mana mereka dihubungkan atau dapat disebut dengan identifier atau descriptors dari entitas.

Entitas digolongkan menjadi independent atau dependent *entity*. Independent *entity* adalah sesuatu yanng tidak bersandar pada yang lain sebagai identifikasi. Suatu dependent *entity* adalah sesuatu yang bersandar pada yang lain seagai identifikasi.

Selain digolongkan menjadi independent atau dependent *entity*, terdapat jenis-jenis entitas khusus yaitu :

#### 1. *Associative Entity*

*Associative Entity* / Intersection *entity* adalah entitas yang digunakan oleh rekanan dua entitas atau lebih untuk menyatukan suatu hubungan banyak ke banyak (Many to Many).

2. *Subtypes Entity*

Subtypes *Entity* digunakan di dalam hierarki generalisasi (generalization hierarchies) untuk menyajikan suatu subset kejadian dari entitas orang tua, yang disebut supertypes, teatpi yang memiliki atribut atau hubungan hanya untuk subset.

 Menurut Marlinda (2004 : 28), *attribute* sebagai kolom di sebuah relasi yang memiliki macam-macam *attribute* yaitu :

a. *Key Attribute*

*Key Attribute* merupakan *attribute* yang unik dan tidak dimiliki oleh *attribute* lainnya.

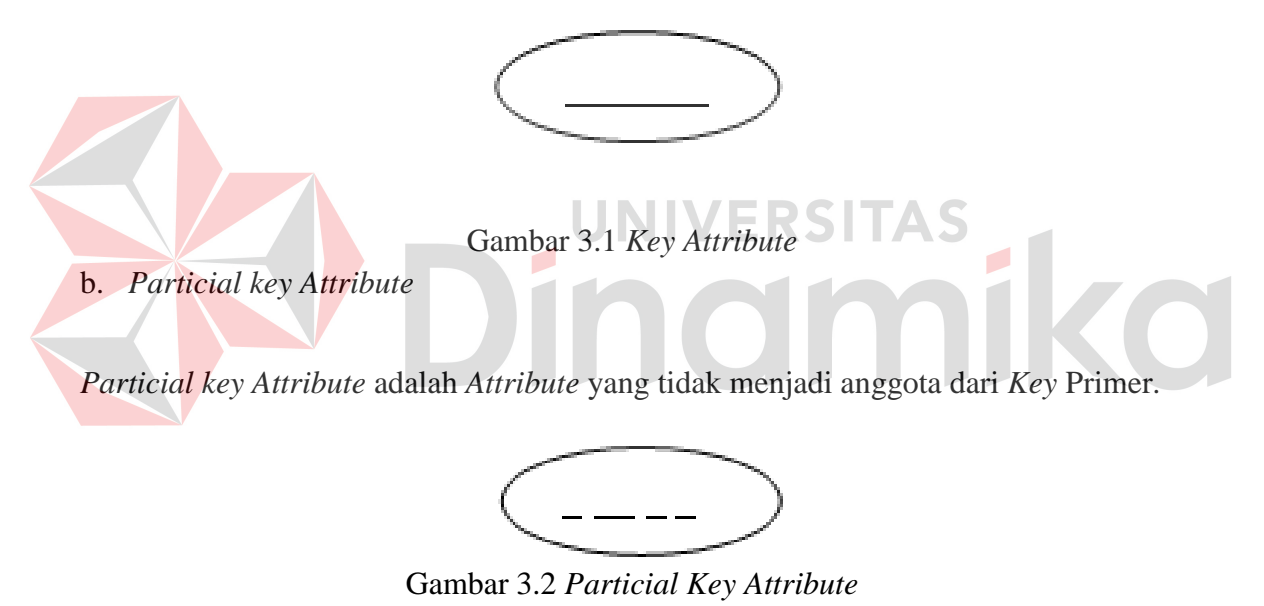

c. Single Vallue *Attribute*

*Attribute* ini hanya memiliki satu nilai harga

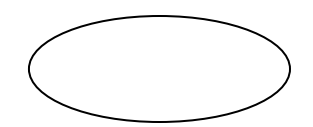

Gambar 3.3 *Single Vallue Attribute* 

d. *Multi Vallue Attribute*

*Attribute* ini memiliki banyak nilai harga.

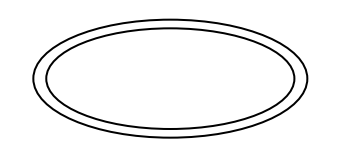

Gambar 3.4 *Multi Value Attribute* 

e. *Composite Attribute*

*Attribute* ini mempunyai dua harga, misalnya nama besar (nama kerja) dan nama kecil (nama asli).

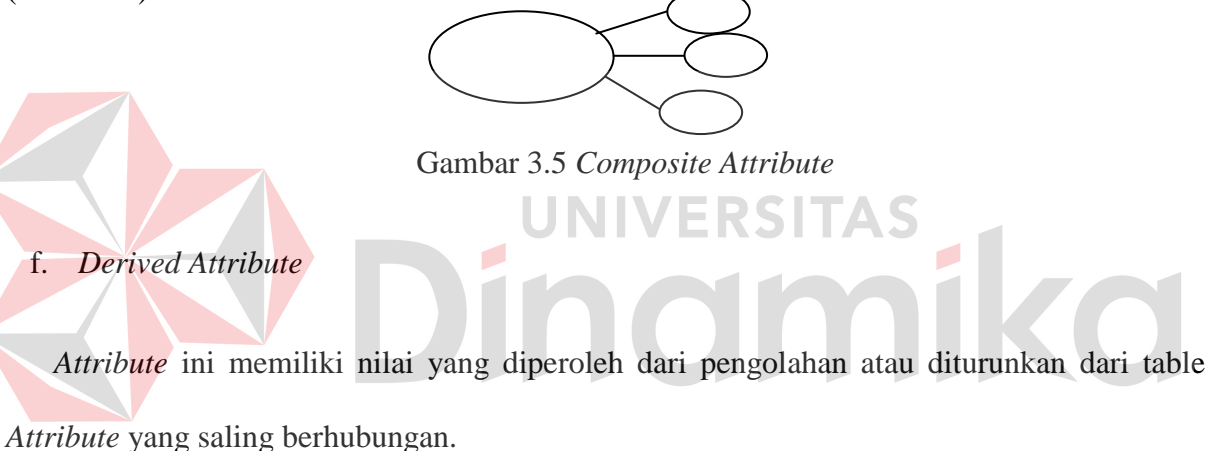

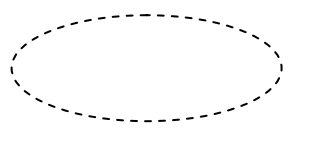

Gambar 3.6 *Derived Attribute* 

 Model *Entity* – *Relationship* (ER) pertama kali diusulkan oleh Peter pada tahun 1976 sebagai cara untuk mempersatukan pandangan basis data jaringan dan relasional. Langkah sederhana dari model ER ini adalah model data konseptual yang memandang dunia nyata sebagai suatu kesatuan (entities) dan hubungan (*Relationship*).

 Komponen dasar dari model ini merupakan diagram *entity* – *Relationship* yang digunakan untuk menyajikan objek data secara visual. *Entity Relationship* Diagram mengilustrasikan sebagai struktur yang logis dari basis data yang mempunyai metodologi sebagai berikut :

| <b>Proses</b> |                         | Keterangan                                  |
|---------------|-------------------------|---------------------------------------------|
|               | 1. Menentukan Entitas   | Menentukan peran, kejadian, lokasi, hal     |
|               |                         | nyata, dan konsep dimana pengguna           |
|               |                         | akan menyimpan data.                        |
|               | 2. Menentukan Relasi    | Tentukan hubungan antara pasangan           |
|               |                         | entitas menggunakan matriks relasi.         |
|               | 3. Gambar ERD Sementara | Entitas digambarkan dengan kotak dan        |
|               |                         | relasi<br>dengan<br>garis<br>yang           |
|               |                         | menghubungkan entitas.                      |
|               | 4. Isi Kardinalitas     | Tentukan jumlah kejadian dari satu          |
|               |                         | entitas untuk sebuah kejadian pada          |
|               |                         | entitas yang berhubungan.                   |
|               | 5. Tentukan Kunci Utama | Tentukan atribut yang mengidentifikasi      |
|               |                         | satu dan hanya satu kejadian pada           |
|               |                         | masing-masing entitas.                      |
|               | 6. Gambar ERD berdasar  | Hilangkan relasi Many-to-Many<br>dan        |
|               | Kunci                   | masukkan <i>primary</i> dan kunci tamu pada |

Tabel 3.2 Ilustrasi Pembuatan EDR

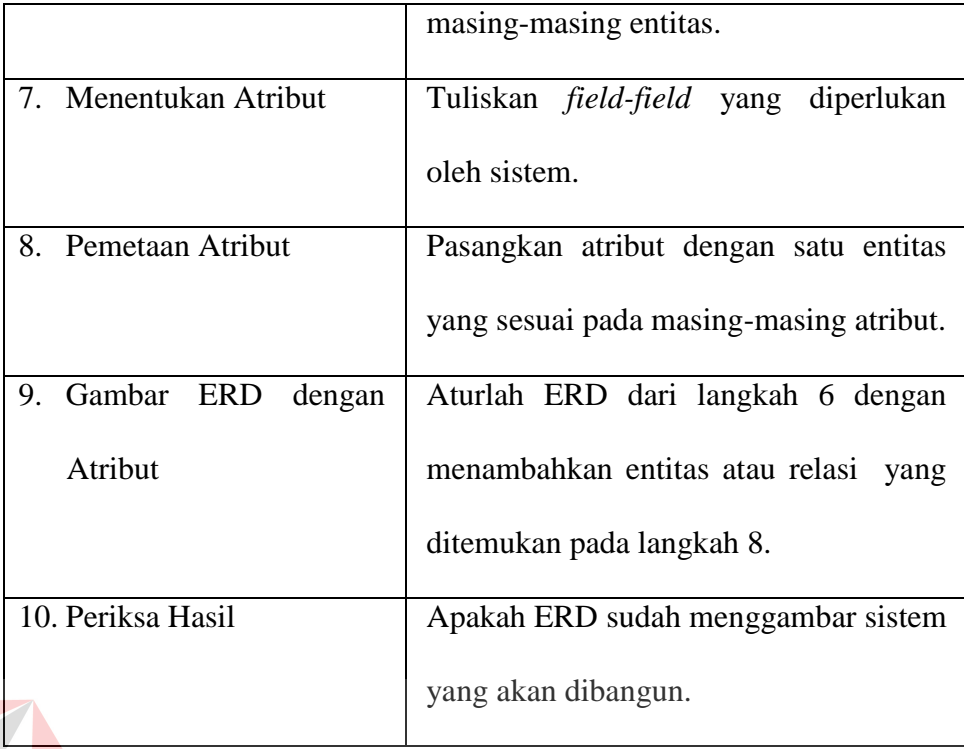

*Entity Relationship* Diagram ini memerlukan untuk dapat menggambarkan hubungan antar *entity* dengan jelas, dapat digambarkan melalui batasan jumlah *entity* dan partisipasi antar *entity*, supaya mudah dimengerti oleh pemakai dan mudah disajikan oleh perandang *Database*. Untuk itu, *entity Relationship* diagram dibagi menjadi dua model, yaitu :

#### 1. *Conceptual Data model*

*Conceptual Data model* (CDM) adalah jenis model data yang menggambarkan hubungan antar tabel secara konseptual.

#### 2. *Physical Data Model*

*Physical Data Model* (PDM) adalah jenis model data yang menggambarkan hubungan antar tabel secara fisikal.

#### **3.10 Teori Yang Berkaitan Dengan Penyelesaian Masalah**

#### **3.10.1 Microsoft Visual Studio**

Microsoft Visual Studio merupakan bahasa pemrograman yang bersifat *event driven* dan menawarkan *Integrated Development Environment* (IDE) *visual* untuk membuat program aplikasi berbasis sistem operasi *Microsoft Windows* dengan menggunakan model pemrograman Common *Object Model* (COM). *Visual Basic* merupakan turunan dari bahasa BASIC dan memberikan penawaran untuk mengembangkan aplikasi computer berbasis grafik dengan cepat, kemudian akses ke basis data menggunakan *Data Access Object* (DAO), *Remote Data Object* (RDO), atau *Activex Data Object* (ADO), serta menawarkan pembuatan konsol *Activex* dan objek *Activex*. Beberapa bahasa skrip seperti *Visual Basic for Applications* (VBA) dan *Visual Basic Scripting Edition* (VBScript), seperti halnya *Visual Basic*, tetapi cara kerjanya yang berbeda. *Visual Basic.Net* (VB.Net) merupakan pengembangan dari bahasa pemrograman *Visual Basic* yang sebelumnya dikenal dengan *Visual Basic* 6. Beberapa keunggulan *Visual Basic.Net* dengan *Visual Basic* sebelumnya, ialah :

#### a. Menyederhanakan *Deployment*

*Visual Basic.Net* mengatasi masalah seputar deployment dari aplikasi berbasis *Windows*, yaitu "DLL HELL" dan registrasi COM (*Component Object Model*), untuk mempermudah *deployment* aplikasi yang memiliki basis *Windows.* 

#### *b.* Menyederhanakan Pengembangan Perangkat Lunak

*Visual Basic.Net* mempunyai fitur *complier* yang bekerja secara *realtime* dan daftar *task* untuk menangani kesalahan atau *bug* program sehingga pengembang dapat segera manangani program secara langsung apabila program mengalami kesalahan.

*c.* Mendukung Object Oriented Programming (OOP)

Di dalam *Visual Basic.Net*, dapat membuat kode di dalam *class* yang digunakan secara penuh dengan konstruksi yang berbasis objek.*Class* tersebut mempunyai sifat *re-usable* atau dapat dipakai kembali.*Visual Basic.Net* mempunyai fitur bahasa pemrograman berbasis objek juga termasuk dengan implementasinya secara penuh, diantaranya sebagai contoh konsep *inheritance* atau pewarisan, *encapsulation* atau pembungkusan, *polymorphism* atau banyak bentuk.

*d.* Mempermudah migrasi dari *Visual Basic* 6 ke *Visual Basic.Net*

Interopability Common Object Model menyediakan komunikasi dua arah antara aplikasi Visual Basic 6 dengan Visual Basic.Net 2005. Wizard upgrade pada Visual Basic.Net memungkinkan pengembang dapat melakukan migrasi lebih dari 95% kode Visual Basic 6 menjadi kode Visual Basic.Net 2010.

Budiharto (2006:1) menyebutkan, "Visual Basic.Net adalah bahasa pemrograman terbaru yang memudahkan programmer Visual Basic 6 beralih ke Visual Basic.Net". Budiharto (2006:3-4) juga menyebutkan alasan penting lainnya untuk melakukan migrasi ke Visual Basic.Net, yaitu:

- a. *Visual Basic.Net* dapat mengatasi semua masalah yang sulit di sekitar pengembangan aplikasi berbasis *Windows* dan mengurangi penggunaan aplikasi lainnya serta versi yang komponen, bahkan dapat mewarisi sifat C++ atau yang berbau *Java*.
- b. *Visual Basic* memiliki fasilitas penanganan *bug* yang hebat dan *real time background compiler* yang mengakibatkan *developer* visual C# dapat mengetahui kesalahan kode yang terjadi secara *up-to-date*.
- c. *Windows Form designer* memungkinkan *developer* memperoleh aplikasi deskop dalam waktu yang singkat.
- d. Bagi *developer*, *Visual Basic.Net* menyediakan model pemrograman data akses *ActiveX Data Object* (ADO) yang sudah terkenal dan sudah diminati, dengan tambahan XML (*Extensible Markup Language*) yang baru dengann basis *Microsoft ADO.Net*. Dengan *ADO.Net*, *developer*akan memperoleh akses ke komponen yang lebih *powerfull*, seperti *DataSet.*
- e. *Visual Basic* menghasilkan *web*. Dengan menggunakan *Form web* baru, anda dapat dengan mudah membuat *thin-client* aplikasi berbasis *web*.
- f. Mendukung pembangunan aplikasi *client-server*, terdistribusi serta berupa aplikasi yang berbasis *windows* serta *web*.
- g. *.Net Framework* secara mendasar digunakan untuk dipasangkan pada *Windows* 2003 dengan keunggulannya dengan memonitor kelalaian dari aplikasi yang sedang berjalan dan mengisolasikan kepada setiap aplikasi.
- h. *Developer* dengan berbagai latar belakang bahasa pemrograman dapat segera menguasai *Visual Basic.Net* karena mudah dan mirip dengan kode yang ditawarkan.
- i. Integrasi dengan sistem yang telah ada sangat mudah, *.Net Framework COM* memungkinkan untuk dapat berinteraksi dengan sistem yang sudah ada dengan menggunakan *XML Web Service*. *Visual Studio Upgrade Tool* yang tersedian pada *Visual Basic.Net* dan *Java Language Convention Assistant* dapat membantu dalam mengkonversi *Visual Basic* 6 dan *Visual* J++ sehingga dapat berjalan pada *.Net Framework*.
- j. Integrasi dengan sistem yang sudah ada maka akan sangat mudah, *.Net Framework*  memungkinkan anda untuk berinteraksi dengan sistem yang ada dengan menggunakan XML *web service*.
- k. Mendukung lebih dari 20 bahasa pemrograman, .Net Framework mendukung integrasi lebih dari 20 bahasa pemrograman yang tidak terbayangkan sebelumnya. Memungkinkan untuk pengembang memilih bahasa pemrograman yang tepat dan sesuai dengan latar belakang programnya.

#### **3.10.2 Microsoft SQL Server 2008**

 *Microsoft SQL Server* adalah sebuah sistem manajemen basis data relasional (RDBMS) produk *Microsoft*.Bahasa kueri utamanya adalah *transact-SQL* yang merupakan implementasi dari *SQL standar ANSI/ISO* yang digunakan oleh *Microsoft* dan *Sybase*. SQL (*Structured Query Language*) adalah sebuah bahasa yang dipergunakan untuk mengakses data dalam basis data relasional (Yuwanto, 2007).

 Umumnya *SQL Server* digunakan di dunia bisnis yang memiliki basis data berskala kecil sampai dengan menengah, tetapi kemudian berkembang dengan digunakannya *SQL Server* pada basis data besar.Penulis menggunakan *SQL Server 2010* untuk merancang *Database* yang digunakan pada sistem.

#### *3.10.3 Crystal Report*

 *Crystal report* adalah suatu *Form* yang khusus dan berbentuk berupa lembaran *Form*at naskah yang ingin dicetak. Dalam *crystal report*, kita dapat merancang laporan-laporan yang ingin kita tampilkan dari data- data yang berada di dalam *Database*. *Crystal report* dapat berdiri sendiri, tetapi dapat menjadi satu dengan *project visual basic* yang dibuat atau

dikembangkan. Bila berdiri sendiri, *report* tersebut juga dapat dipanggil dari *project visual basic* dengan *Crystal Report Control* sehingga *report* yang telah dibuat akan dapat digunakan oleh beberapa *project* sekaligus.

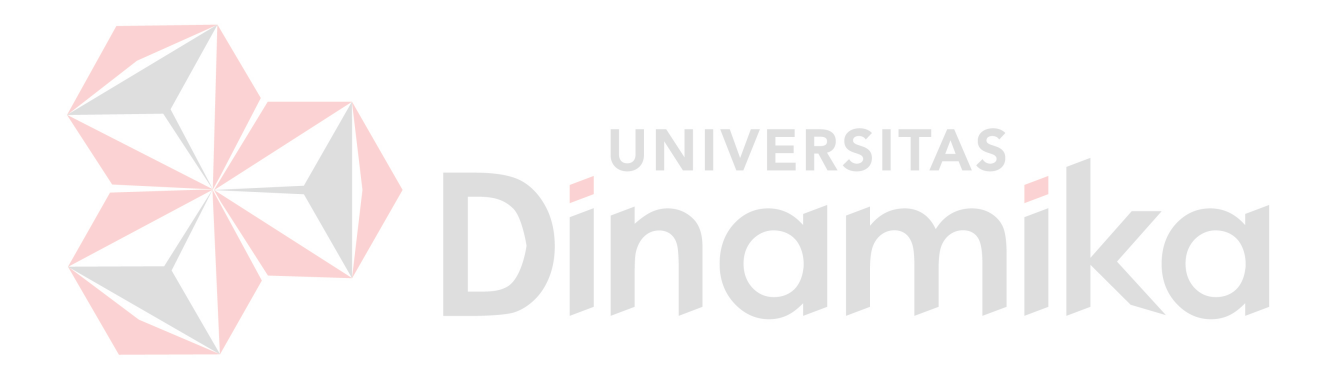

#### **BAB IV**

## **DESKRIPSI KERJA PRAKTEK**

#### **4.1 Analisa Sistem**

Analisa sistem adalah langkah pertama untuk membuat suatu sistem baru.Langkah awal yang dilakukan adalah melakukan wawancara, dengan tujuan untuk mendapatkan in*Form*asi tentang mekanisme persewaan.Kemudian melakukan analisa terhadap permasalahan yang ada pada Kardi Putra Motor khususnya mengenai persewaan.

 Berdasarkan hasil wawancara dan analisis proses pada Kardi Putra Motor, ditemukan masih banyak hal-hal yang perlu di benahi, pada proses persewaan di perusahaan seperti pembuatan nota saat transaksi peminjaman, nota saat transaksi pengembalian, dan laporan trasaksi dalam satu bulanan untuk manager masih dilakukan secara manual, sehingga membuat proses persewaan sangat lama, sering terjadi kesalahan dalam memasukkan data transaksi saat melakukan peminjaman dan pengembalian, dan pelaporan persewaan ke manager terkadang tidak tepat karena *Copy* nota transaksi hanya di arsipkan sehingga tingkat kehilangan sangat besar.

 Mengacu pada permasalahan yang ada, Kardi Putra Motor membutuhkan aplikasi persewaan untuk mempermudah transaksi persewaan yang di serahkan kepada manager. Sehingga dengan solusi ini diharapkan bisa membantu kinerja bagian administrasi semakin cepat, tepat dan efisien dalam pembuatan nota persewaan transaksi pengembalian dan peminjaman serta laporan persewaan dalam satu bulan.

Oleh karena itu, dirancanglah sebuah aplikasi persewaan yang diharapakan dapat mengatasi permasalahan tersebut.
#### **4.1.1 Idetifikasi Masalah**

Permasalahan-permasalahan yang dapat diidentifikasi pada proses persewaan untuk melakukan transaksi peminjaman dan transaksi pengembalian ini adalah sebagai berikut:

- 1. Pembuatan nota peminjaman dan pengembalian, dan laporan persewaan dalam satu bulan untuk manager yang masih dilakukan secara manual, sehingga membuat proses persewaan sangat lama.
- 2. Sering terjadi kesalahan dalam memasukkan transaksi peminjaman dan pengembalian, dan pelaporan persewaan ke manager terkadang tidak tepat karena *Copy* nota transaksi hanya di arsipkan sehingga tingkat kehilangan sangat besar.

## **4.1.2 Spesifikasi Aplikasi**

Pembuatan aplikasi ini diharapkan dapat:

- 1. Mengelolah data transaksi pengembalian dan transaksi peminjaman.
- 2. Memberikan laporan persewaan, bentuk laporan dalam aplikasi persewaan antara lain: a. Laporan transaksi pengembalian dan peminjaman.
	- b. Laporan Sopir.
	- c. Laporan Pelanggan.
	- d. Laporan Mobil.

## **4.1.3 Lingkungan Operasi**

Untuk mengembangkan aplikasi yang sesuai dengan spesifikasi kebutuhan, dibutuhkan

lingkungan operasi sebagai berikut:

a. Sistem Operasi Windows

Sistem operasi yang disarankan adalah Windows XP, Vista, *Seven*.

b. Sql Server 2008

Sql server 2008 digunakan karena software *Database* ini bisa digunakan untuk membuat sistem berbasis *client-server*.

### **4.2 Perancangan**

#### **4.2.1 Dokumen** *Flow*

 Dalam pengembangan teknologi in*Form*asi saat ini, dibutuhkan analisa dan perancangan sistem pengelolaan data yang diharapkan mampu meningkatkan kinerja pada aplikasi persewaan yang akan dibuat.

 Dokumen *Flow* menggambarkan proses yang sudah ada menurut hasil analisis yang dibuat berdasarkan hasil *survey* pada Kardi Putra Motor.

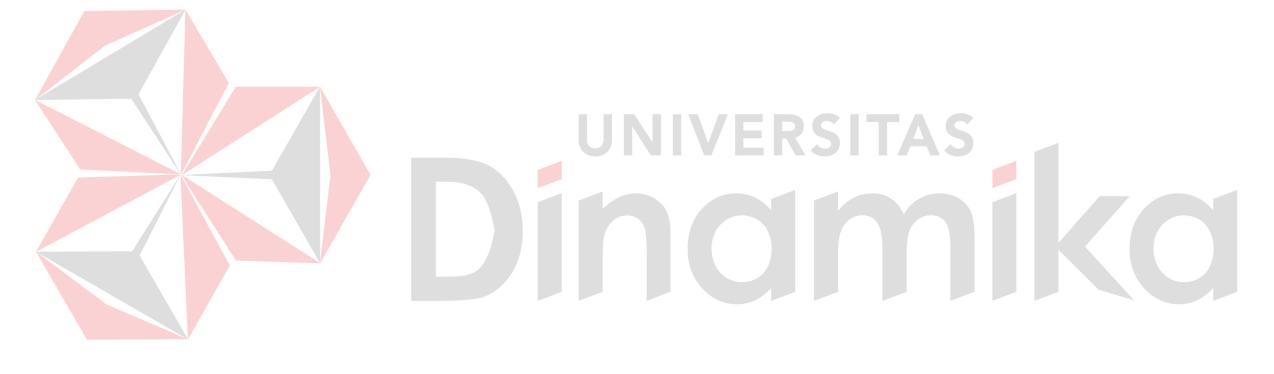

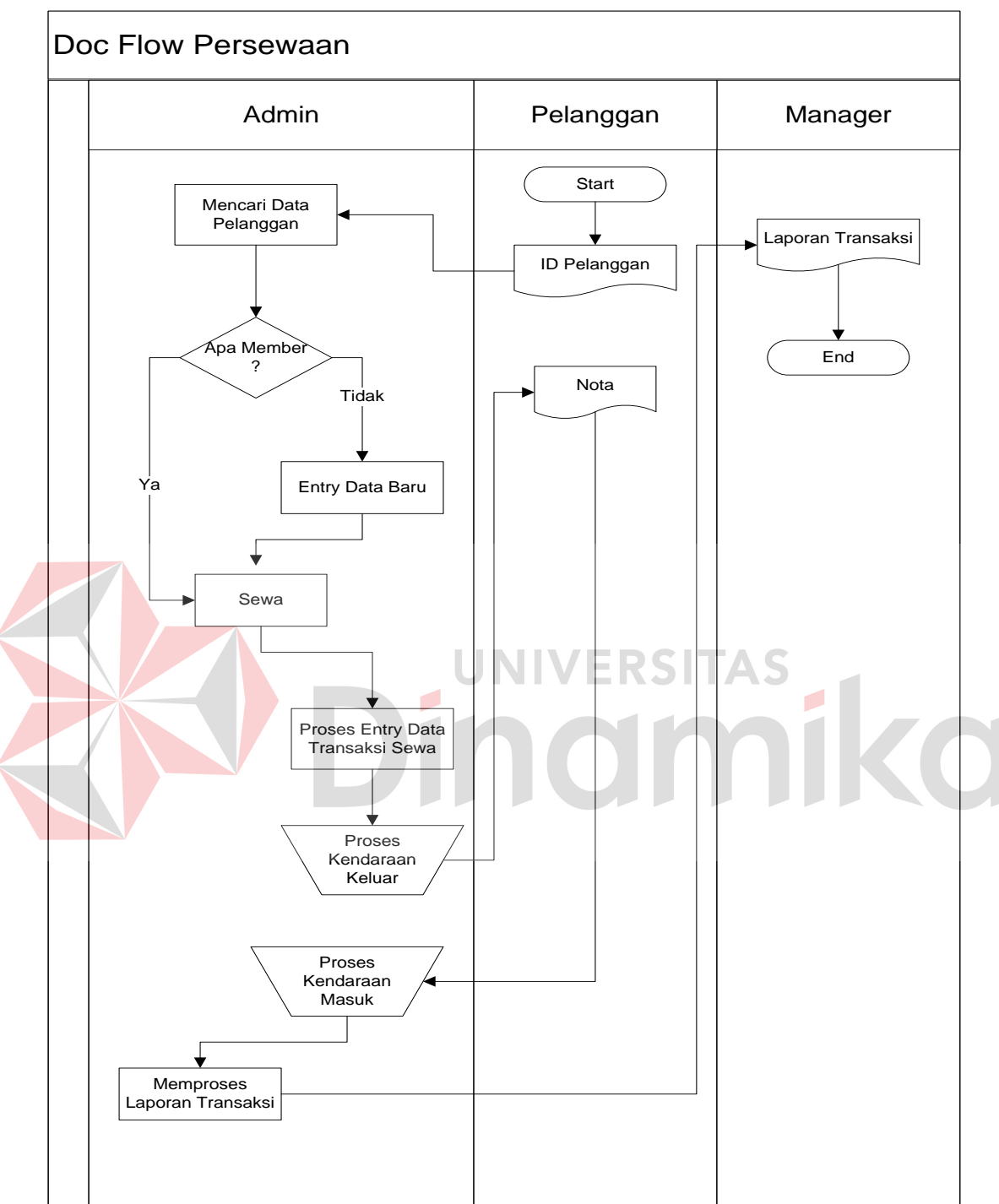

## **4.2.1.1 Dokumen** *Flow* **Persewaan**

Gambar 4.1 Dokumen *Flow* Persewaan

# **4.2.2Sistem** *Flow*

 Desain sistem ini meliputi sistem *Flow*, *context diagram*, DFD, (*Data Flow Diagram*), ERD (*Entity Relational Diagram*), dan Desain *Database*.

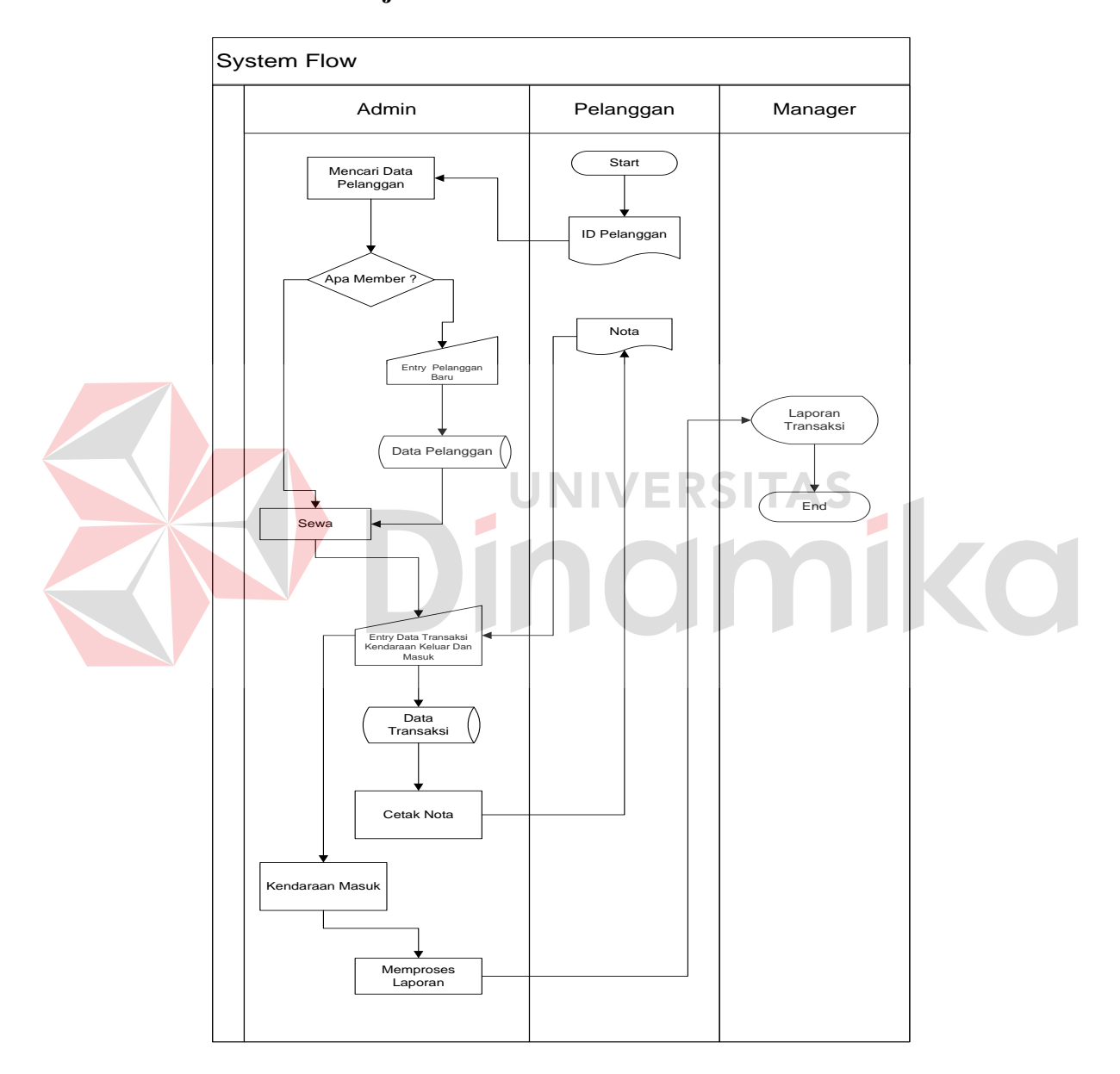

## **4.2.2.1 Sistem** *Flow* **Penjualan**

Gambar 4.2 Sistem *Flow* Persewaan

#### **4.2.3** *Context diagram*

*Context diagram* adalah gambaran menyeluruh dari data *Flow* diagram (DFD).Dalam *context diagram* ini terdapat 4 *entitiy* diantaranya adalah pelanggan, Manager, Sopir dan staf Admin. *Context diagram* dapat dilihat pada gambar 4.3.

Pada gambar *context diagram* menjelaskan secara umum tentang *input* dan *output* proses

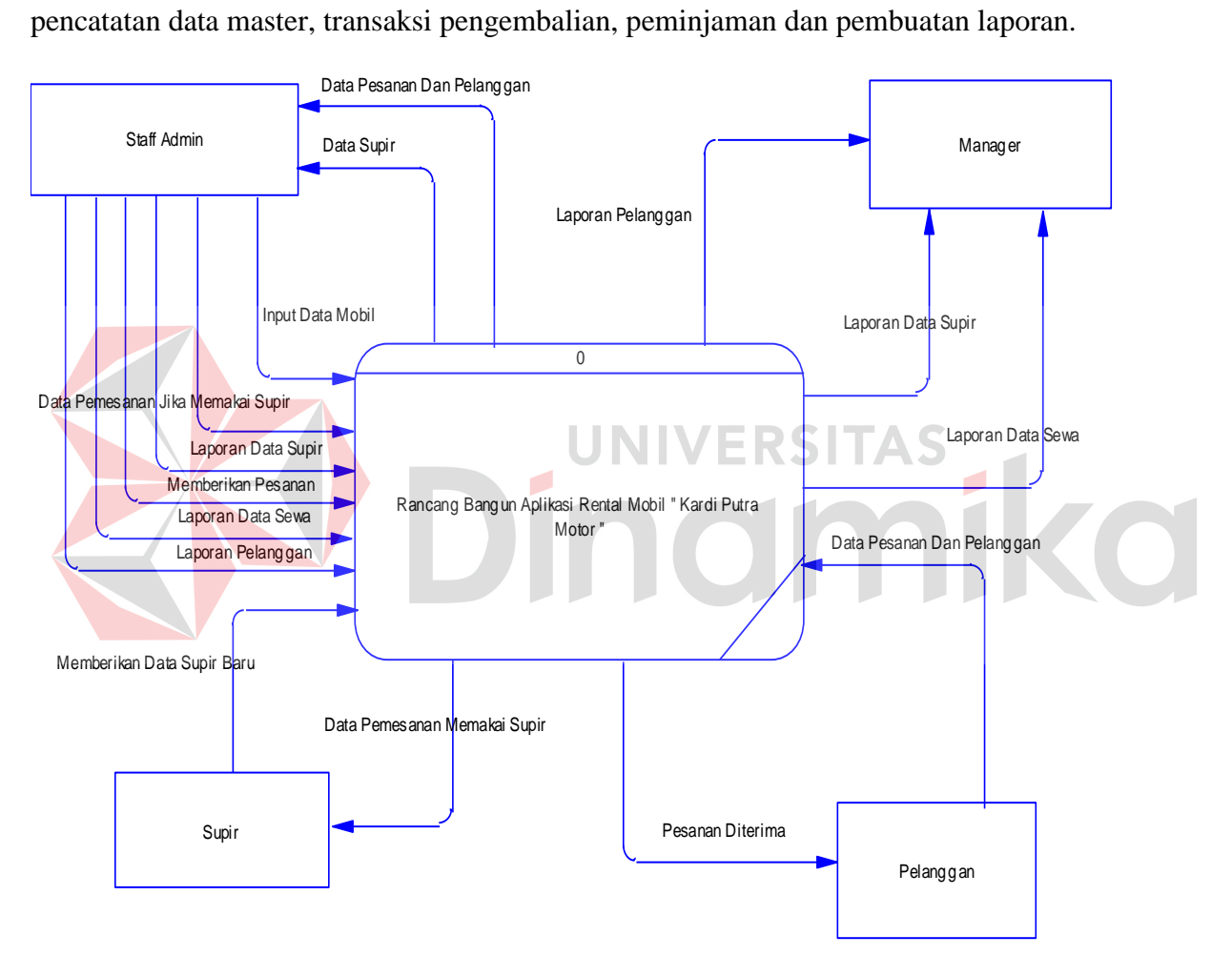

Gambar 4.3 *Context diagram*

### **4.2.4 Data** *Flow* **Diagram**

DFD merupakan perangkat yang digunakan pada metodologi pengembangan sistem yang terstruktur.DFD menggambarkan seluruh kegiatan yang terdapat pada sistem secara jelas.

### **4.2.4.1 DFD Level 0**

Diagram level 0 merupakan hasil *decompose* atau penjabaran dari *Context diagram.* Pada

DFD level 0 terdapat tiga proses yang merepresentasikan, yaitu mengelolah master input, transaksi dan laporan.

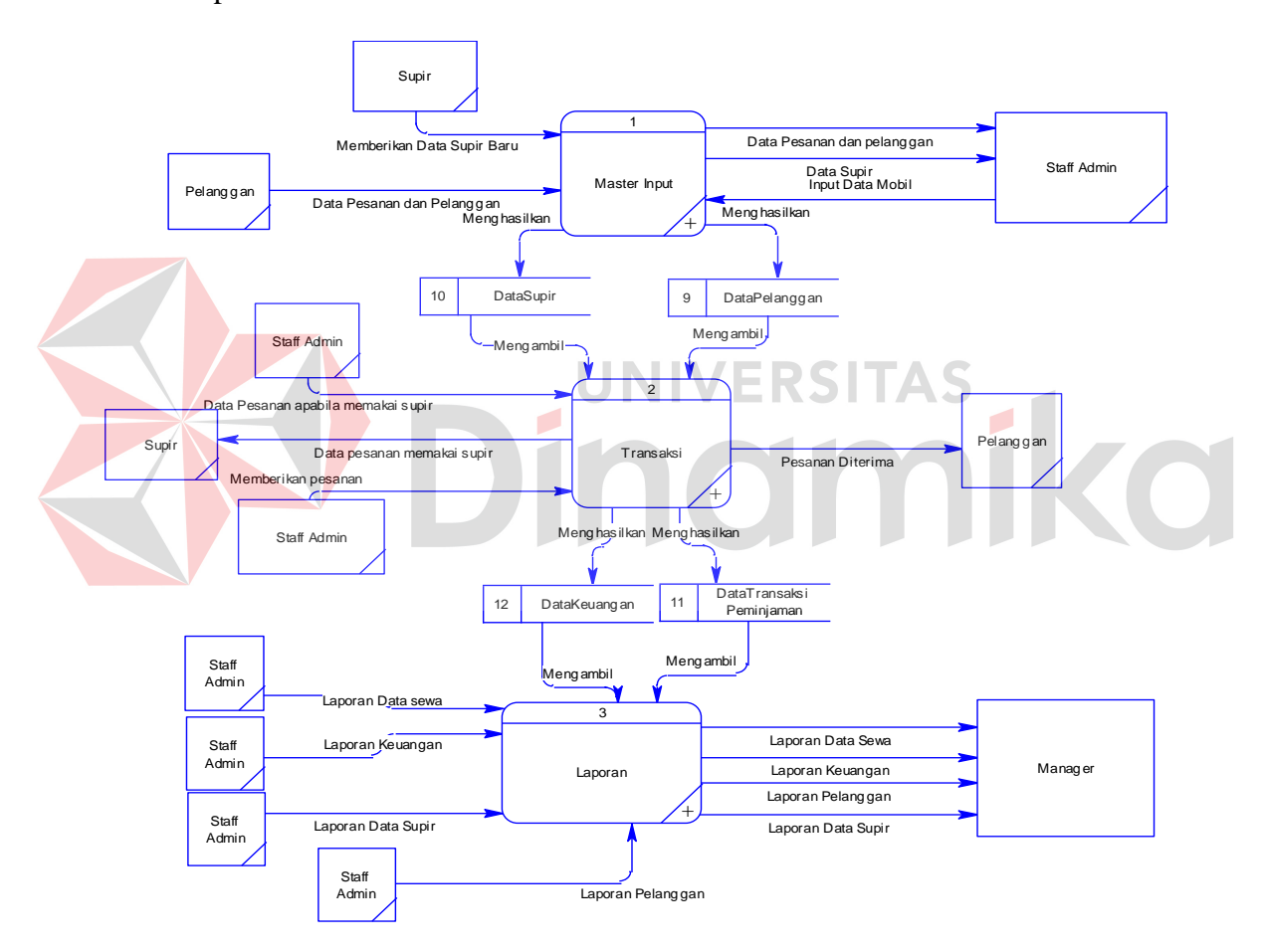

Gambar 4.4 DFD Level 0

#### **4.2.4.2 DFD Level 1**

a. Diagram Level 1 Input *Master*

Diagram ini merupakan *breakdown* dari 3 penginputan dari data master, yaitu input data pelanggan, input data *sopir*, dan input data mobil yang didalamnya terdapat sub proses yaitu menginputkan data pelanggan, menginputkan data *sopir*, dan menginputkan data mobil.

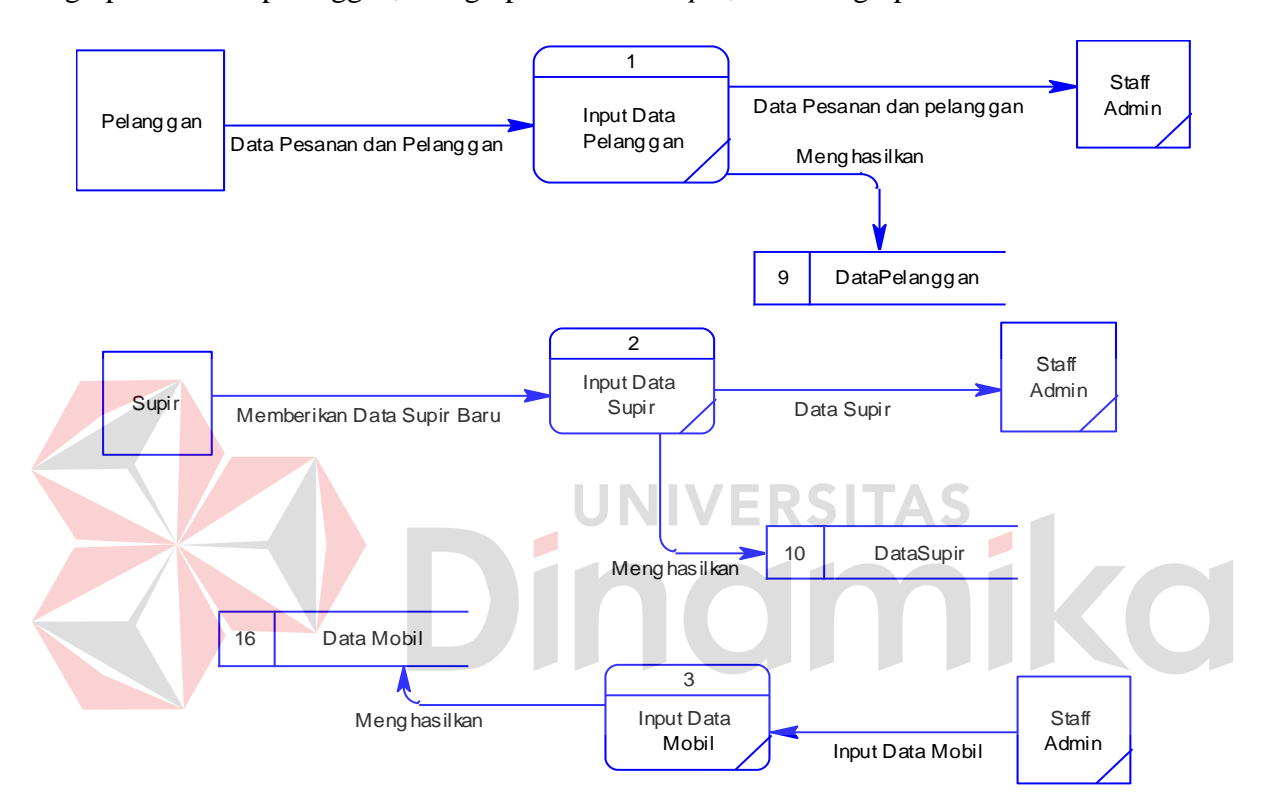

Gambar 4.5 Diagram Level 1 Data Master

## b. Diagram Level 1 Transaksi

Diagram ini merupakan *breakdown* dari transaksi yaitu transaksi peminjaman, dan transaksi pengembalian.

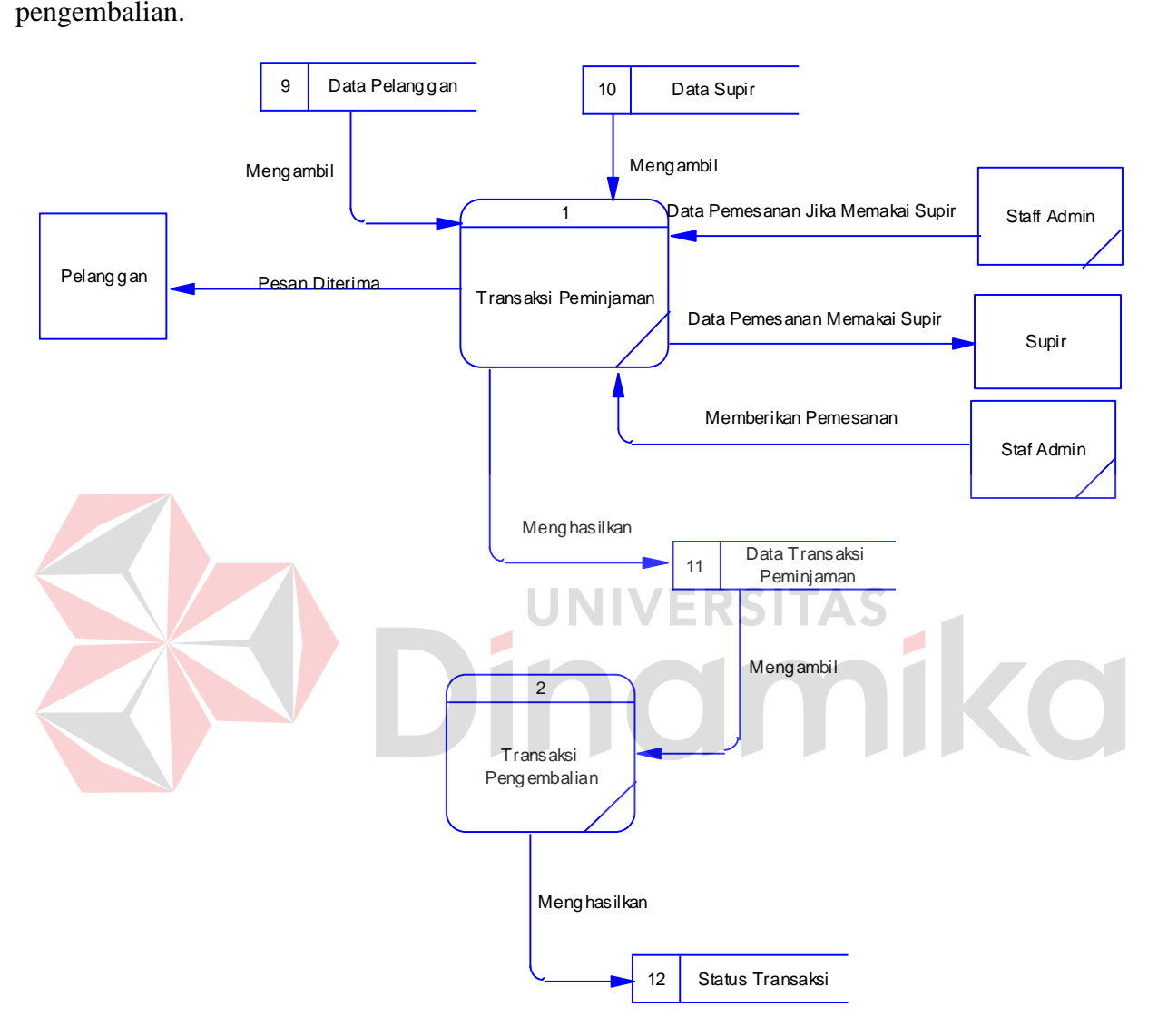

Gambar 4.6 Diagram Level 1 Transaksi

#### c. Diagram Level 1 Laporan

Diagram ini merupakan *breakdown* dari proses no 3 yaitu pembuatan laporan, yang didalamnya terdapat 3 sub proses yaitu data pelanggan, data *sopir*, dan data transasksi peminjaman.

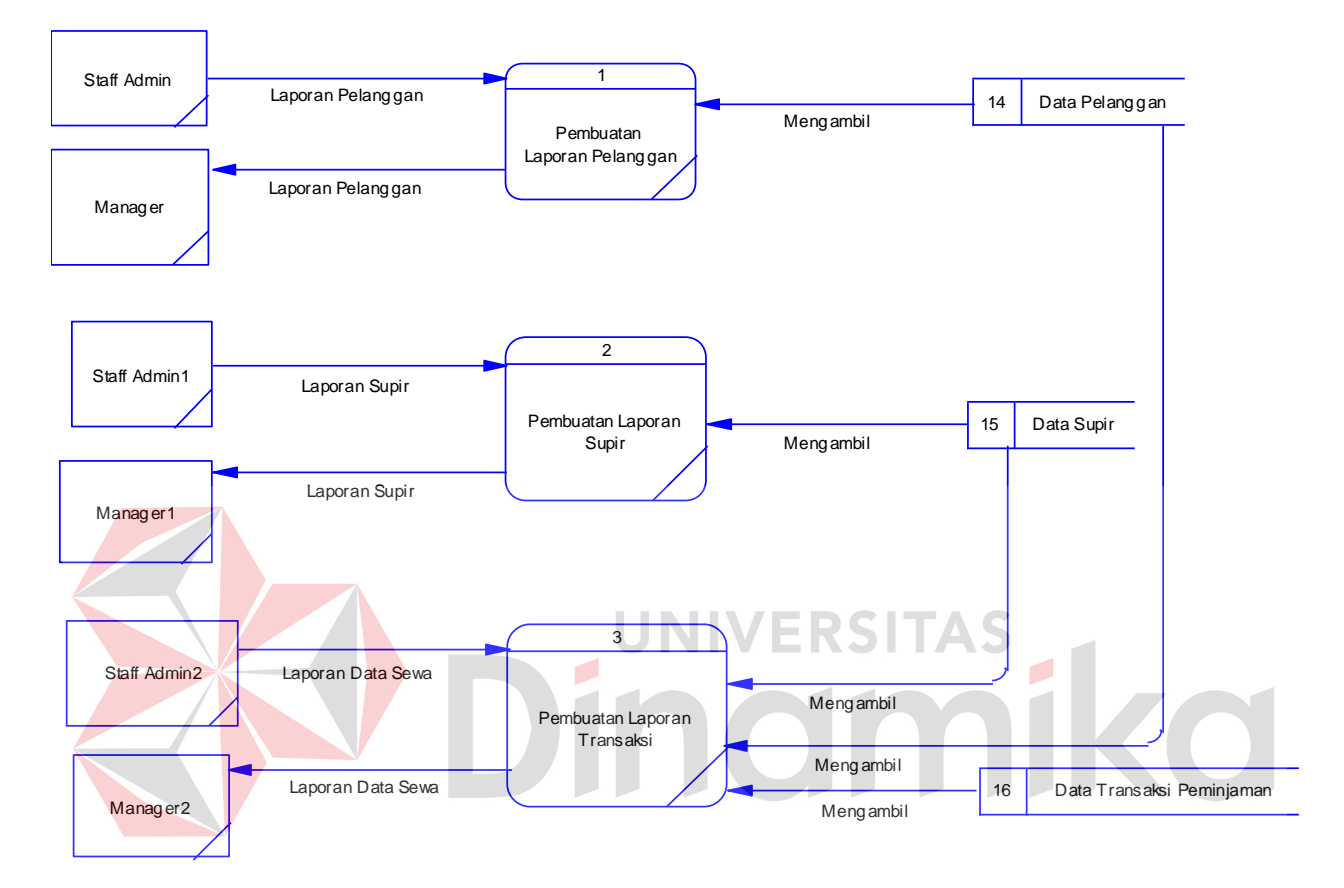

Gambar 4.7 Diagram Level 1 Laporan

## **4.2.5** *Entity* **Relational Diagram**

*Entity Relationship Diagram* (ERD) merupakan proses yang menunjukkan hubungan antar entitas dan relasinya. ERD terbagi menjadi *Conceptual Data Model* (CDM) dan *Physical Data Model* (PDM), lebih jelasnya adalah sebagai berikut :

## *4.2.5.1 Conceptual Data Model*

*Conceptual Data Model* (CDM) adalah gambaran secara keseluruhan struktur aplikasi. Dengan CDM kita bisa membangun desain awal sistem dan tidak perlu khawatir dengan detail implementasinya secara fisik. Dan melalui prosedur *generation* yang mudah, kita bisa melakukan *generate* CDM ke Physical Data Model (PDM).

 Bentuk *Conceptual Data Model* dari aplikasi persewaan pada Kardi Putra Motor adalah sebagai berikut :

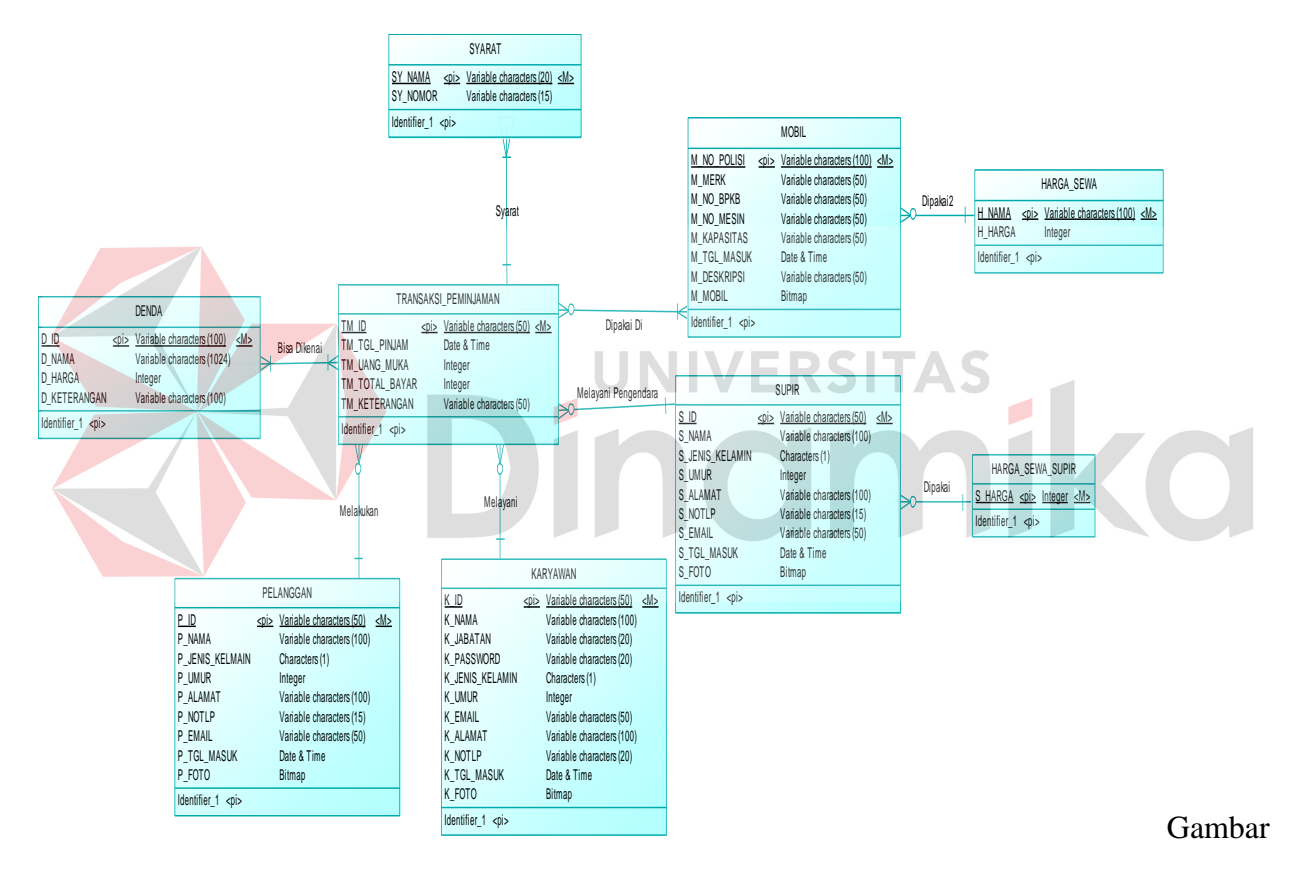

4.8 *Conceptual Data Model* 

## *4.2.5.2 Physical Data Model*

*Physical Data Model* menggambarkan struktur data sebagaimana akan di implemtasikan oleh DBMS. Dalam PDM kita bisa mengoptimalkan *Database* dengan memodifikasi tabel,

kolom, *index, refrential integrity, view, physical storage, trigger and stored procedure. Procedure Database generation* menerapkan hal itu dengan cara menyesuaikan dengan DBMS yang kita pilih.

 Bentuk *Physical data model* dari *generate conceptual* data model untuk aplikasi penjualan pada Kardi Putra Motor adalah sebagai berikut:

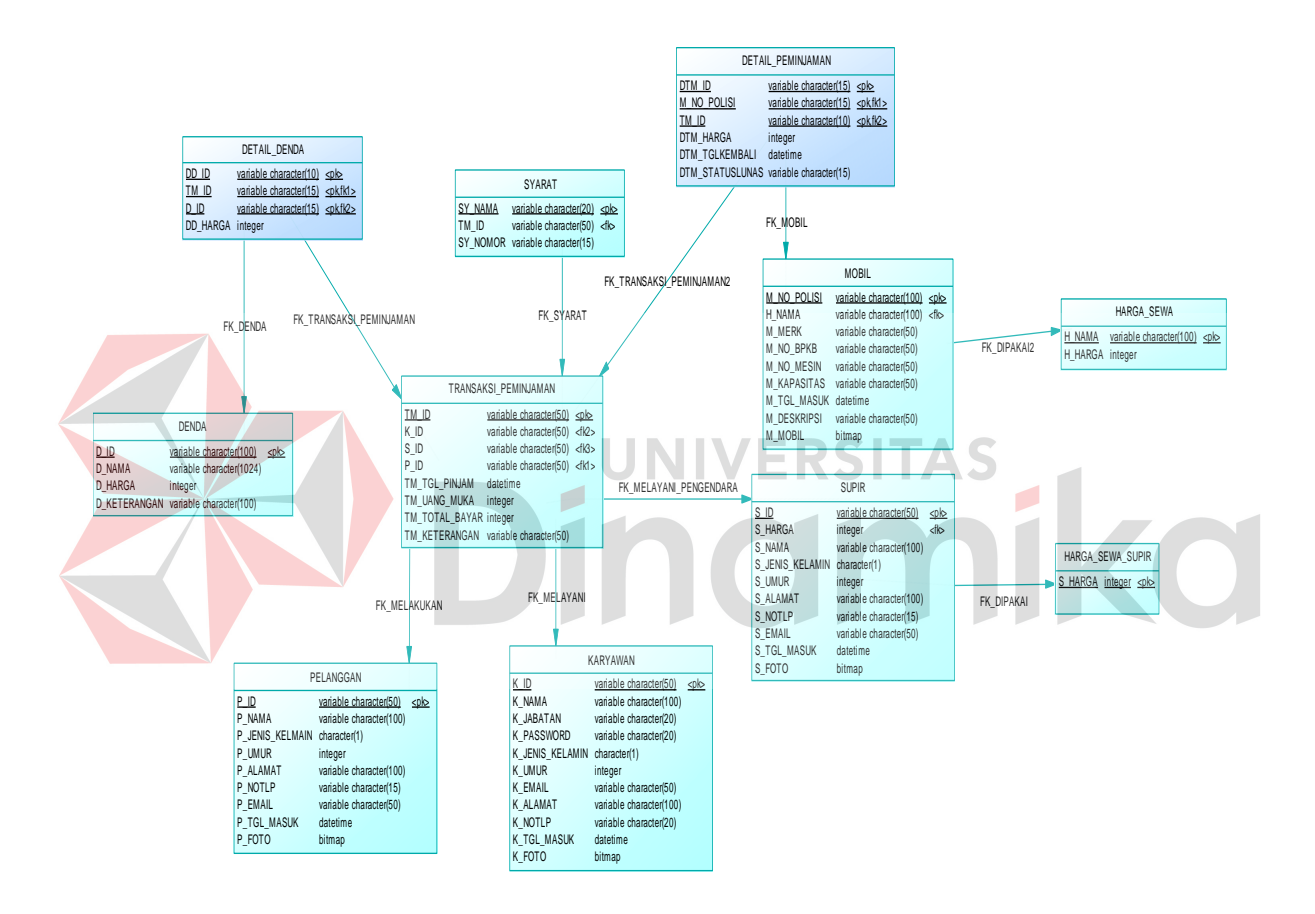

Gambar 4.9 *Physical Data Model* 

## **4.3 Struktur Basis data dan Tabel**

Struktur tabel digunakan dalam pembuatan aplikasi administrasi persewaan pada Kardi

Putra Motor. Data-data dibawah ini akan menjelaskan satu per satu secara detil dari struktur tabel

sistem.

**a. Nama Tabel : Karywan** 

Primary Key : K\_ID

Foreign Key :

Fungsi : Untuk menyimpan data karyawan.

# **Tabel 4.1 Karyawan**

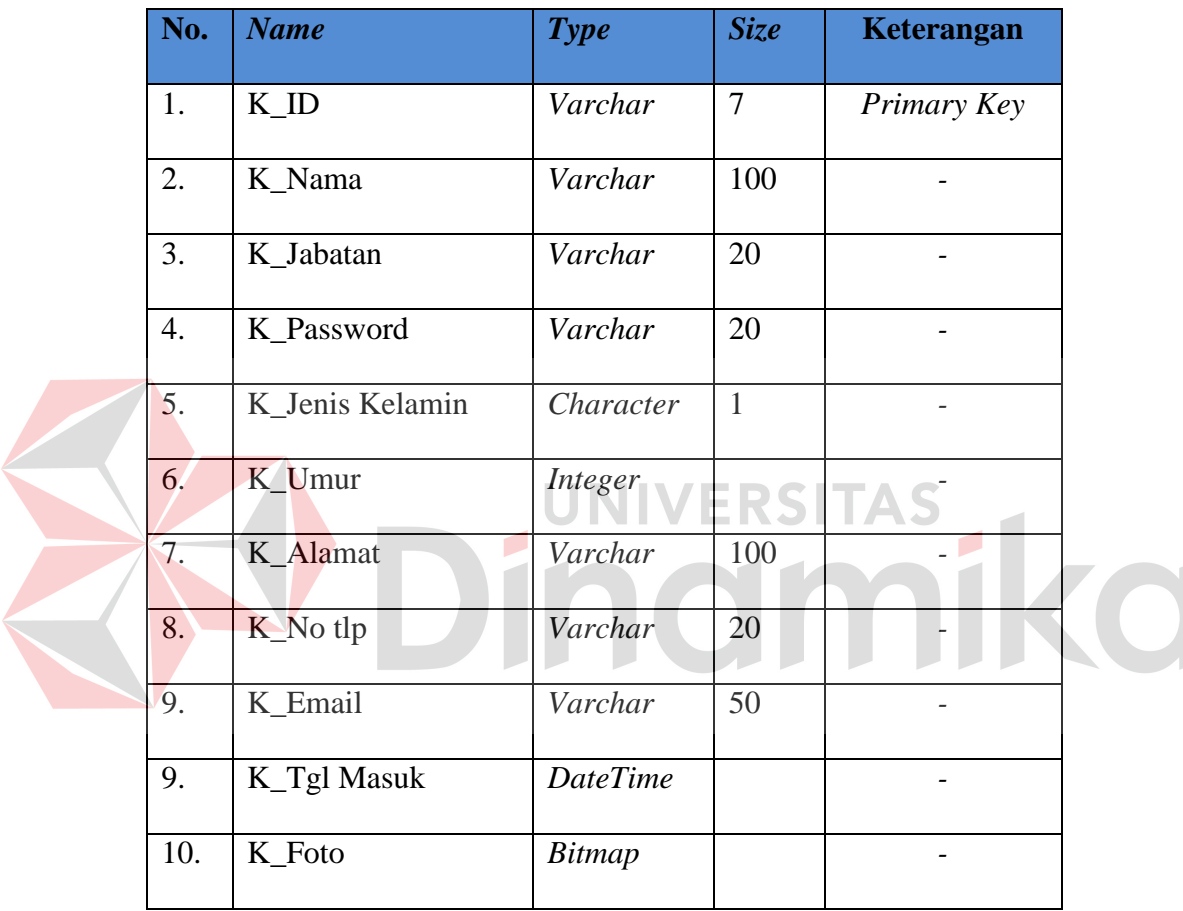

# **b. Nama Tabel : Pelanggan**

Primary Key : P\_ID

Foreign Key : -

Fungsi : Untuk menyimpan data pelanggan.

# **Tabel 4.2 Pelanggan**

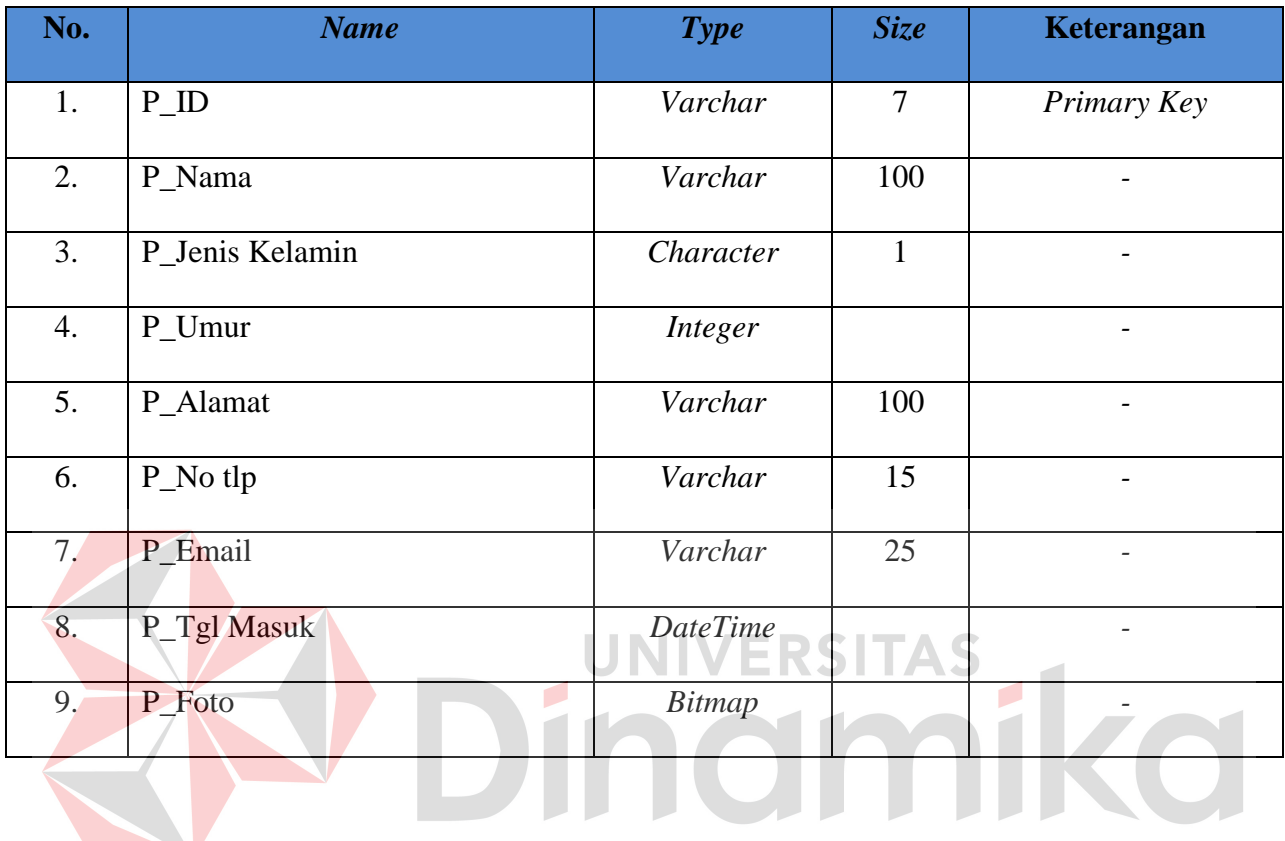

**c. Nama Tabel : Harga Sewa** 

Primary Key : H\_Nama

Foreign Key : -

Fungsi : Untuk menyimpan data harga sewa mobil.

# **Tabel 4.3 Harga Sewa**

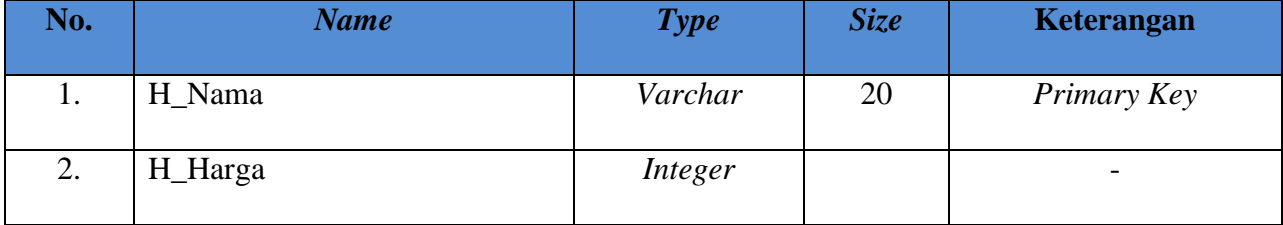

# **d. Nama Tabel : Mobil**

Primary Key : M\_No\_Polisi

Foreign Key : H\_Nama

Fungsi : Untuk menyimpan data Mobil.

## **Tabel 4.4 Mobil**

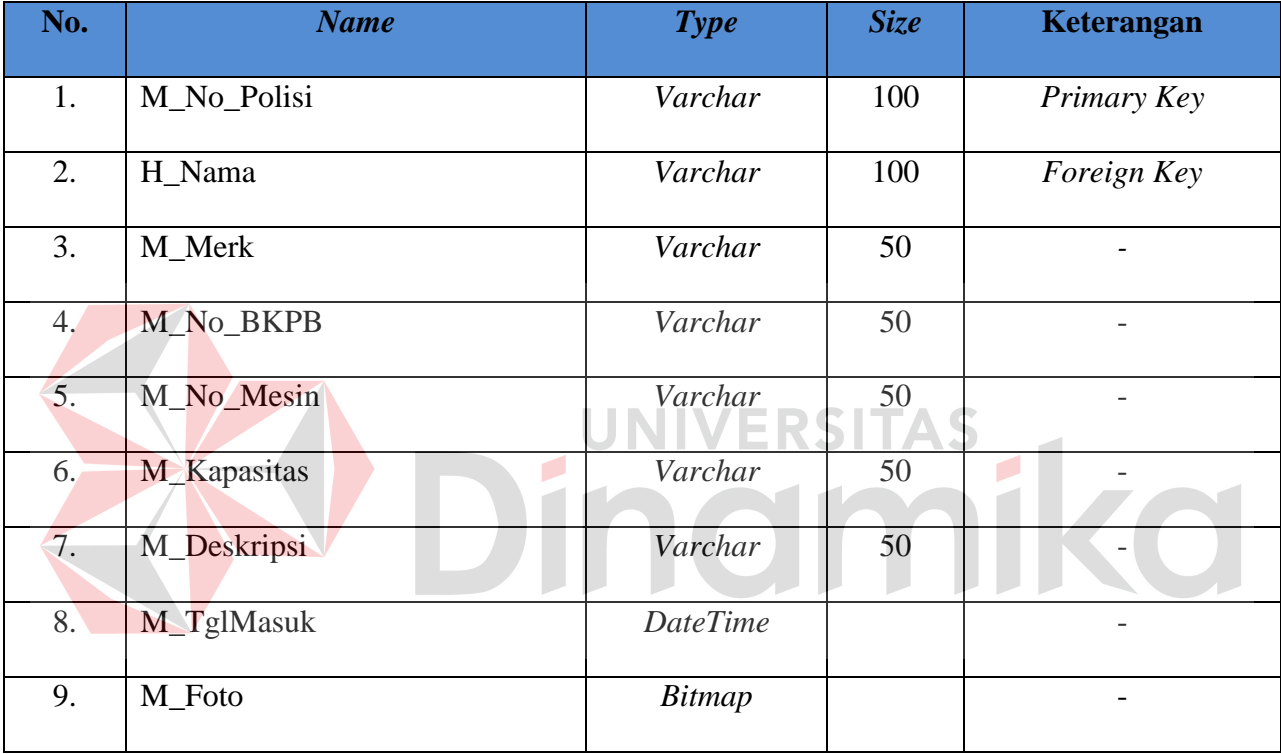

## **e. Nama Tabel : Harga Sewa** *Sopir*

Primary Key : S\_Harga

Foreign Key : -

Fungsi : Untuk menyimpan data harga *sopir*.

## **Tabel 4.5 Harga Sewa** *Sopir*

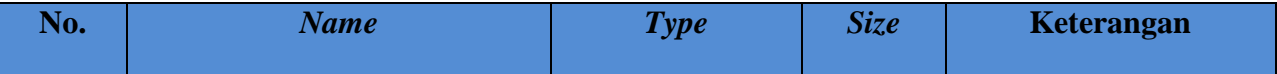

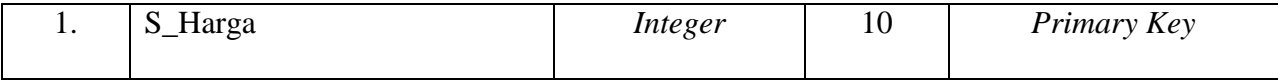

# **f. Nama Tabel : Sopir**

Primary Key : S\_ID

Foreign Key : S\_Harga

Fungsi : Untuk menyimpan data *sopir*.

# **Tabel 4.6 Detil Penjualan**

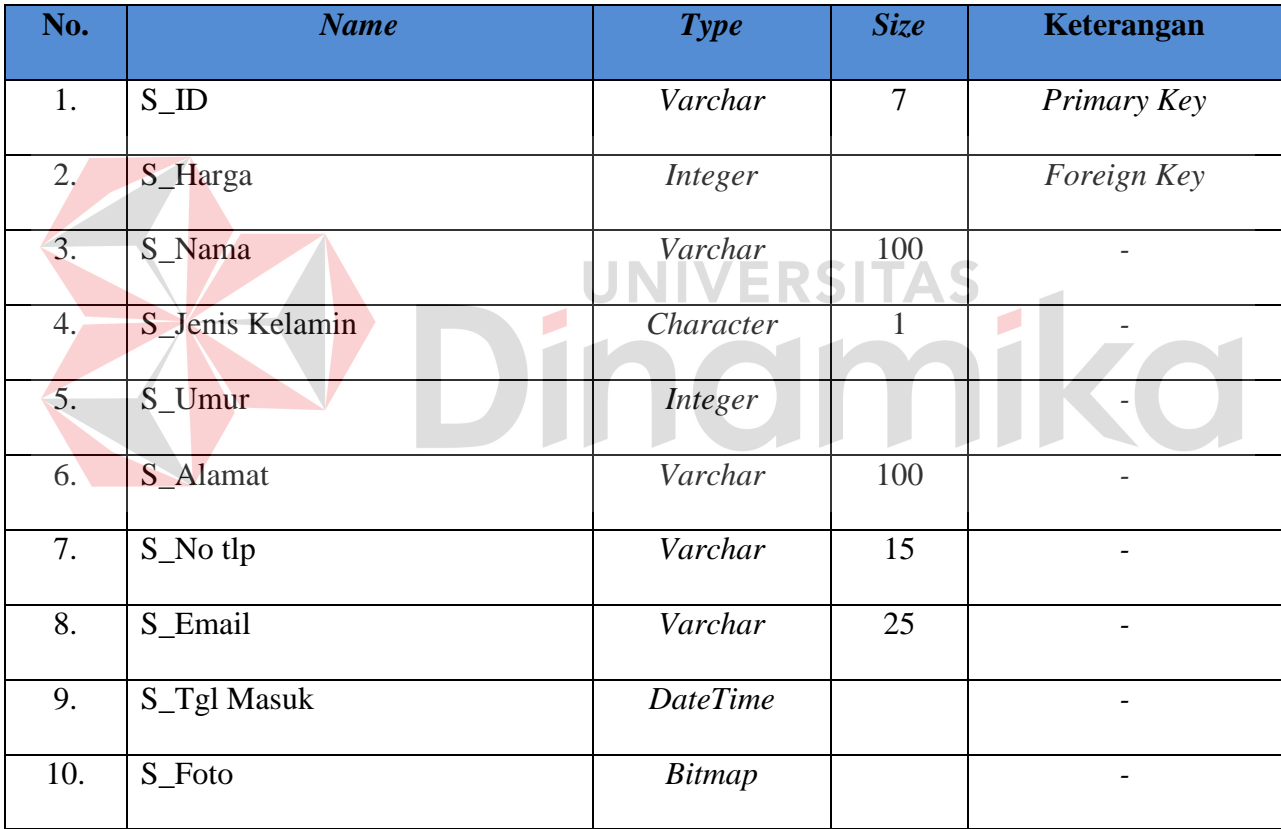

# **g. Nama Tabel : Denda**

Primary Key : D\_ID

Foreign Key : -

Fungsi : Untuk menyimpan data denda.

### **Tabel 4.7 Denda**

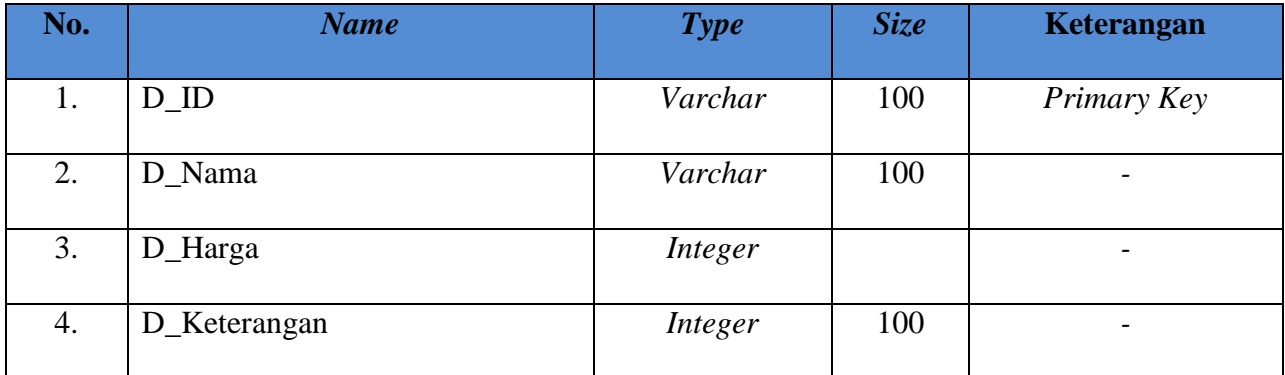

#### **h. Nama Tabel : Syarat**

Primary Key : SY\_Nama

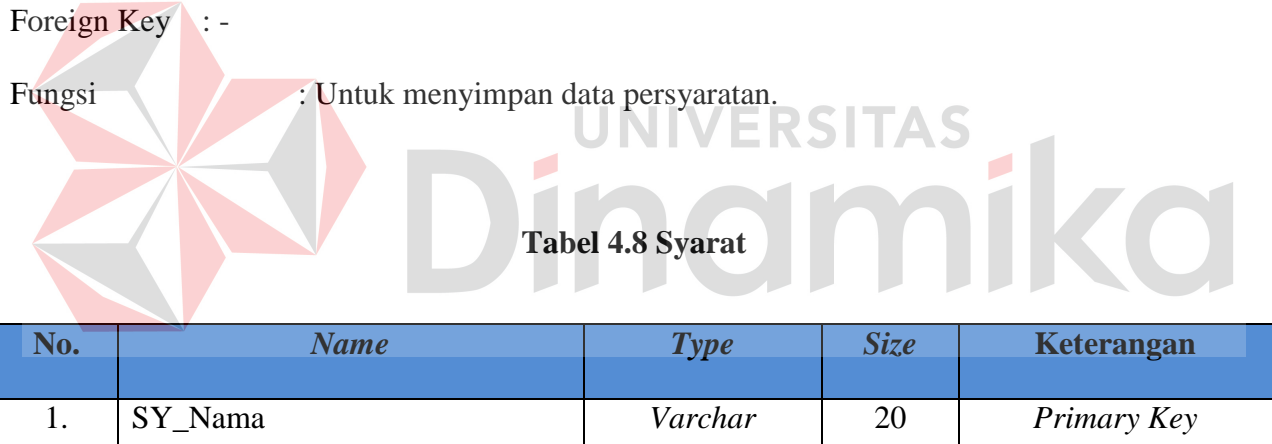

2. SY\_Nomor *Varchar* 15

## *4.4 Design Input Output*

*Design Input Output* ini dapat kita lakukan sebelum desain *interface* yang sesungguhnya kita buat dengan melalui program. Dengan desain ini, para user dapat membayangkan apakah sistem yang akan dibuat tersebut sesuai dengan kebutuhan yang ada di perusahaan tersebut. Jika ya, maka penulis dapat meneruskan dengan membuat program, jika tidak maka penulis harus membuat lagi desain yang baru sampai desain tersebut disetujui oleh pengguna. Dengan desain ini, diharapkan antara pengguna dan penulis dapat bekerja sama sehingga aplikasi dapat dibuat. Dalam sistem ini ini terdapat beberapa desain input dan output, antara lain:

**a.** *Form Input* **Login** 

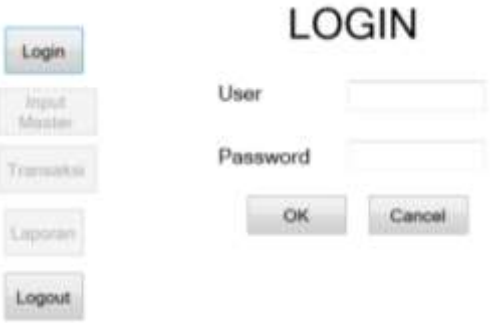

Gambar 4.10 *Design Input Form Login* 

Menu Loginmemiliki 3 hak akses yaitu :

- Sebagai Admin ( Dapat mengakses data master, transaksi, dan laporan)
- Sebagai Manager ( Dapat mengakses laporan)
- Sebagai Kasir ( Dapat mengakses data master dan transaksi)

Sebelum login, semua akan menjadi *enabled*, *button* untuk menampilkan master, transaksi, dan

laporan, sehingga tidak akan dapat di click.

**b.** *Design Input Form* **Menu Utama** 

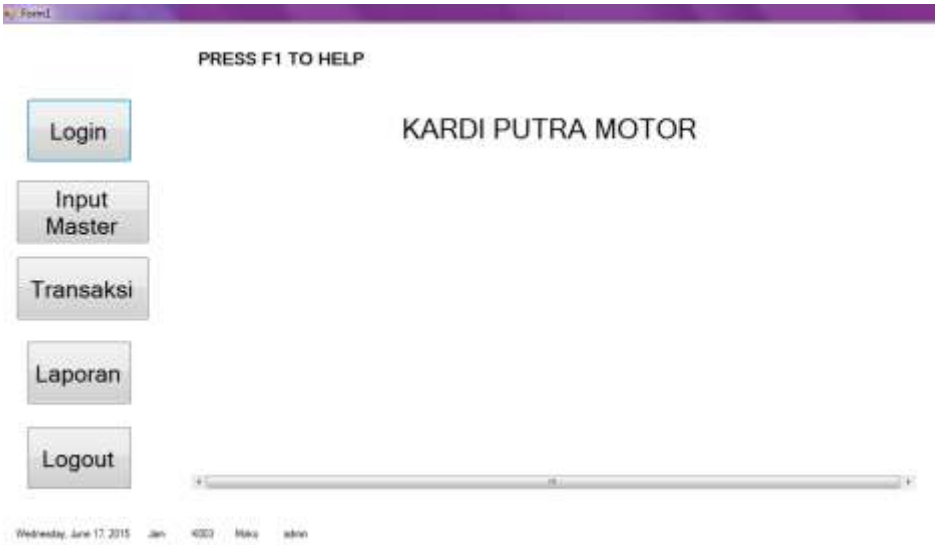

Gambar 4.11 *Design Input Form* Menu Utama

 *Form* menu utama ini memiliki beberapa menu, diantaranya ada menu login, input master, transaksi dan laporan. Fungsi dari tiap sub menu tersebut akan dijelaskan pada bagian Dinamika dibawah ini.

## **c.** *Design Input Form* **Harga Sewa**

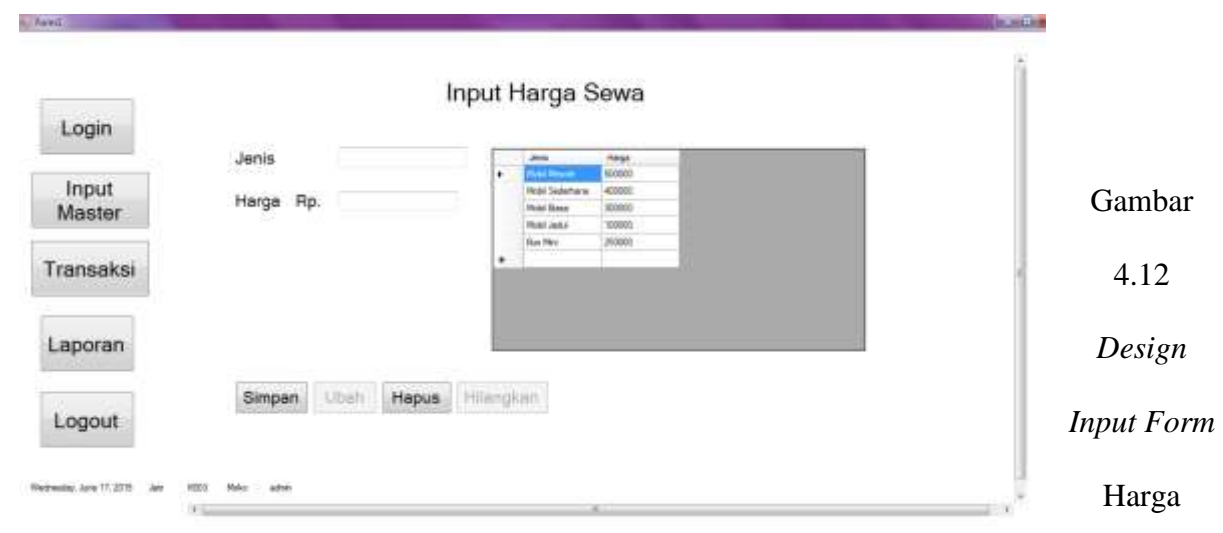

Sewa

*Form* harga sewa digunakan untuk menginputkan data harga sewa kedalam *Database*. Pada *Form* ini terdapat dua *textbox* dan empat *button* yakni simpan, ubah, hapus, dan hilangkan..

 $\mathbf{r}$ 

**RATIGY** 

 $\overline{\phantom{a}}$ 

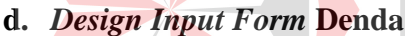

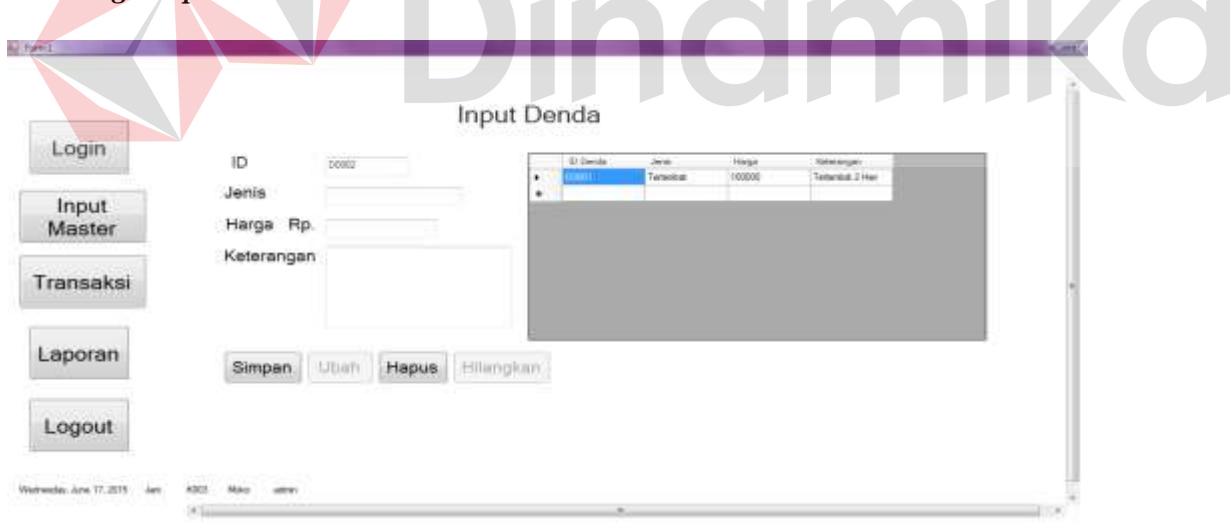

## Gambar 4.13 *Design Input Form* Denda

*Form* denda digunakan untuk menginputkan data denda kedalam *Database*. Pada *Form* ini terdapat empat *textbox* dan empat *button* yakni simpan, ubah, hapus, dan hilangkan.

# **e.** *Design Input Form* **Karyawan**

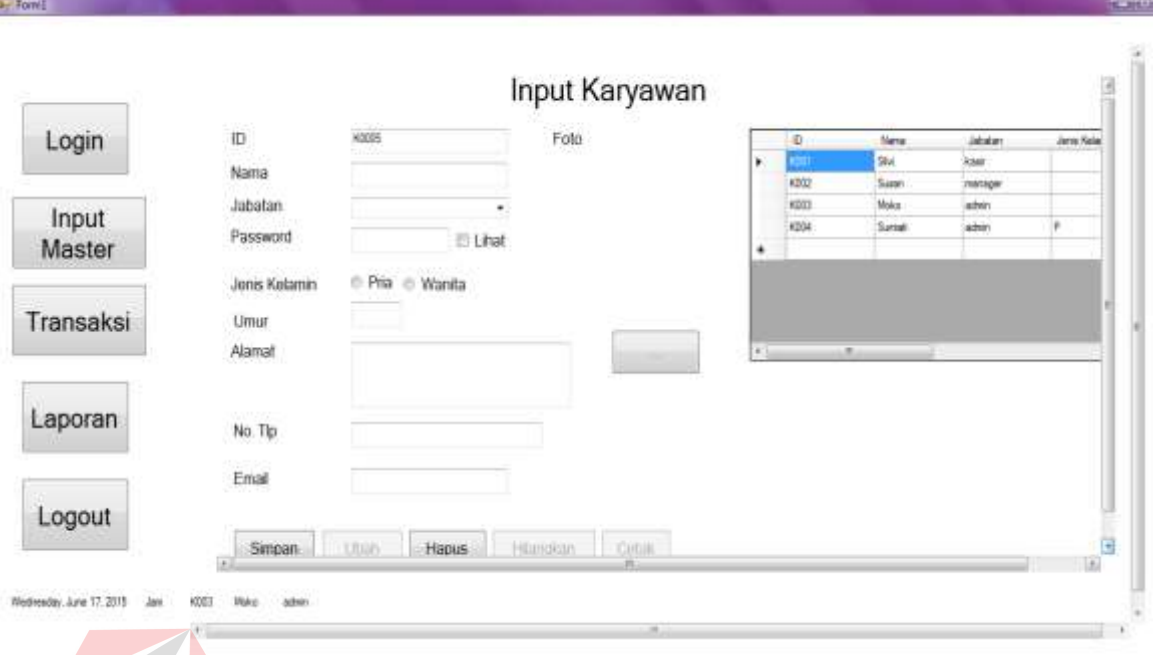

Gambar 4.14 *Design Input Form* Karyawan

*Form* karyawan ini digunakan menginputkan data karyawan yang nantinya akan disimpan kedalam *Database*. Pada *Form* ini terdapat 7 *textbox,* 6 *button*, 1 *picturebox*, 1 *checkbox*, 1 *combobox*, dan 2 *radio button*,dan 6 *button* yakni simpan, ubah, hapus, hilangkan, ambil dan cetak*.* 

## **f.** *Design Input Form* **Pelanggan**

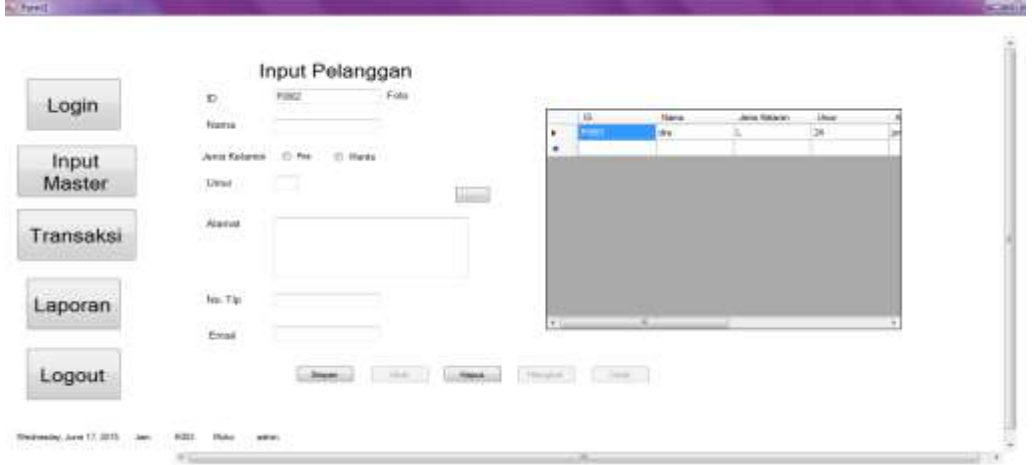

Gambar 4.15 *Design Input Form* Pelanggan

*Form* pelanggan ini digunakan menginputkan data pelanggan yang nantinya akan disimpan kedalam *Database*. Pada *Form* ini terdapat 6 *textbox,* 6 *button*, 1 *picturebox*, 2 radio *button* dan 6 *button* yakni simpan, ubah, hapus, hilangkan, ambil dan cetak*.*  $\overline{\phantom{a}}$ 

TA ALL

 $\mathbb{R}^d$ 

**g.** *Design Input Form* **Sopir** 

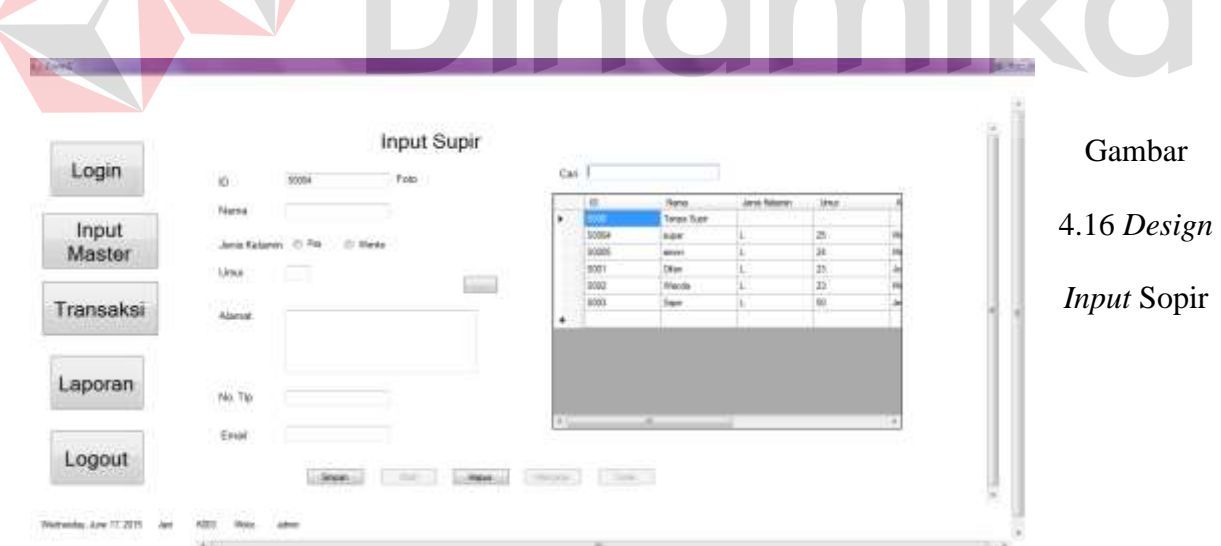

*Form* sopir ini digunakan menginputkan data sopir yang nantinya akan disimpan kedalam *Database*. Pada *Form* ini terdapat 6 *textbox,* 6 *button*, 1 *picturebox* dan 2 radio *button*,dan 6 *button* yakni simpan, ubah, hapus, hilangkan, ambil dan cetak*.*

## **h.** *Design Input Form* **Mobil**

| Login           |                                                   | <b>Input Mobil</b><br>무사 유민이 |   |                       |   |                                                            |                                                                                               |                                      |                                   | 压 |
|-----------------|---------------------------------------------------|------------------------------|---|-----------------------|---|------------------------------------------------------------|-----------------------------------------------------------------------------------------------|--------------------------------------|-----------------------------------|---|
| Input<br>Master | <b>No. Point</b><br><b>Marinh</b><br>16:10103     |                              |   | $\ell m$              | × | <b>STATISTICS</b><br><b>Tax Floor</b><br>LEWISH<br>WEIGHTY | <b>Realize Institute</b><br><b>Hutch Blood</b><br><b>Hutz Norman</b><br><b>Hold Galleries</b> | <b>House</b><br><b>ISTS</b><br>diam. | <b>UFAR</b><br>max town<br>NOMING |   |
| Transaksi       | <b>No Maxin</b><br>Expanded<br>Annie Morgell<br>w | Head House                   | ٠ |                       | ٠ |                                                            | <b>Ballie</b>                                                                                 | 16                                   |                                   |   |
| Laporan         | Dealogues                                         |                              |   |                       |   |                                                            |                                                                                               |                                      |                                   |   |
| Logout          | meet.                                             | <b>TT MAILTY</b>             |   | <b>State spinster</b> |   | Fall to the first state of                                 |                                                                                               |                                      | ÷                                 |   |

Gambar 4.17 *Design Input* Mobil

*Form* mobil ini digunakan menginputkan data mobil yang nantinya akan disimpan kedalam *Database*. Pada *Form* ini terdapat 6 *textbox,* 1*combobox*, 5 *button* dan 1 *picturebox*.

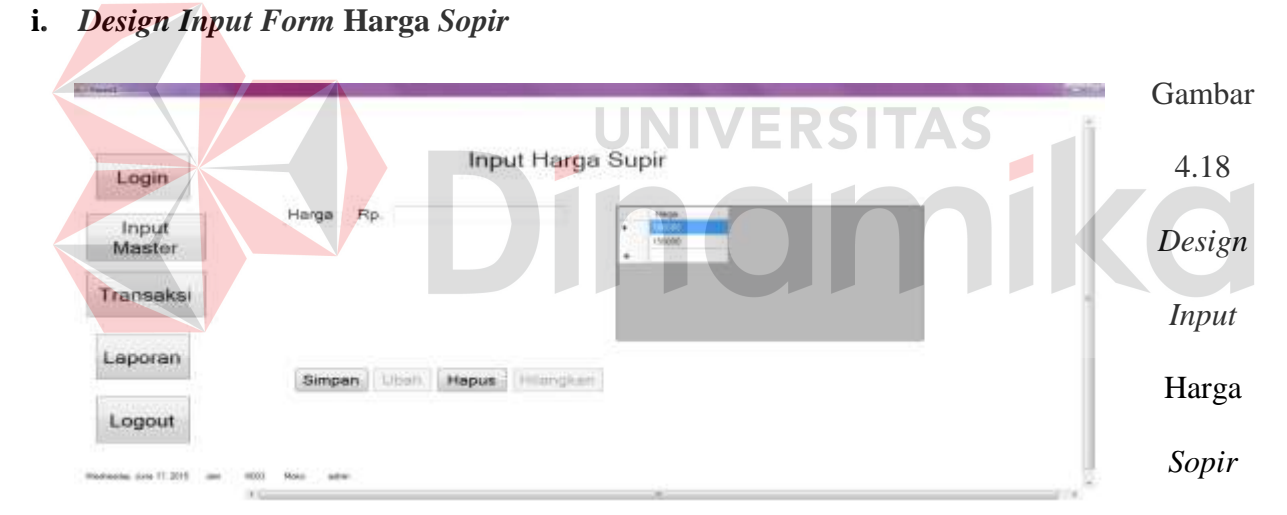

*Form* harga *sopir* ini digunakan menginputkan data harga *sopir* yang nantinya akan disimpan kedalam *Database*. Pada *Form* ini terdapat 1 *textbox* dan 4 *button* yakni simpan, ubah, hapus dan hilangkan.

### **j.** *Design Input Form* **Transaksi Peminjaman**

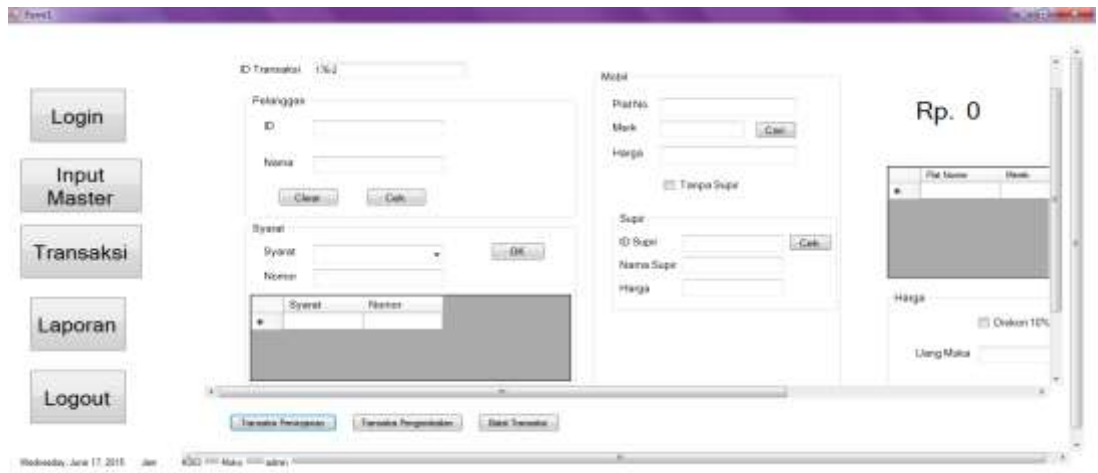

Gambar 4.19 *Design Input* Transaksi Peminjaman

*Form* transaksi peminjaman ini digunakan menginputkan data transaksi peminjaman yang nantinya akan disimpan kedalam *Database*. Pada *Form* ini terdapat 3 Groupbox*,* 1 *picturebox*, 10 *button*, 3 *picturebox*, 14 textbox, 1 *combobox* dan 2 *checkbox.* 

## **k.** *Design Input Form* **Transaksi Pengembalian**

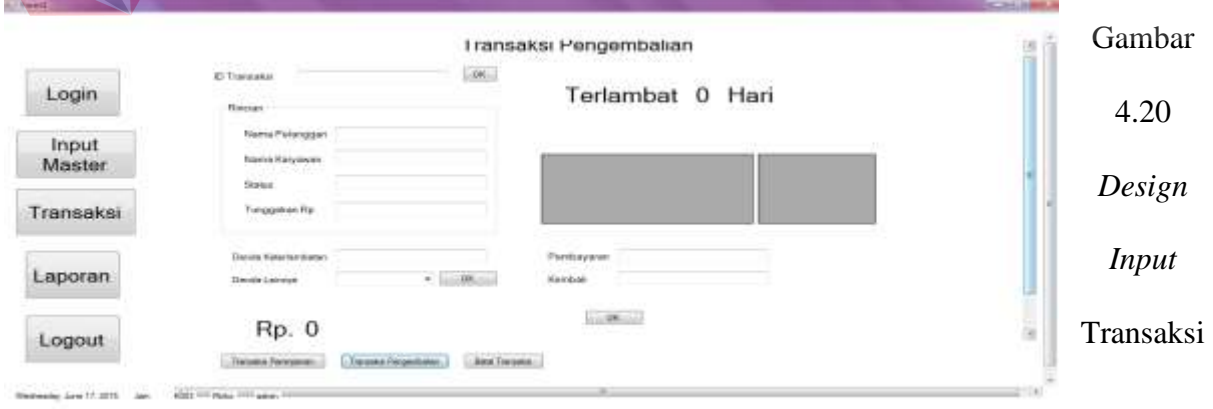

#### Pengembalian

 *Form* transaksi pengembalian ini digunakan menginputkan data transaksi pengembalian yang nantinya akan disimpan kedalam *Database*. Pada *Form* ini terdapat 1 *Groupbox,* 3 *button*, 7 *textbox* dan 1 *combobox.*

## **l.** *Design Input Form* **Batal Transaksi**

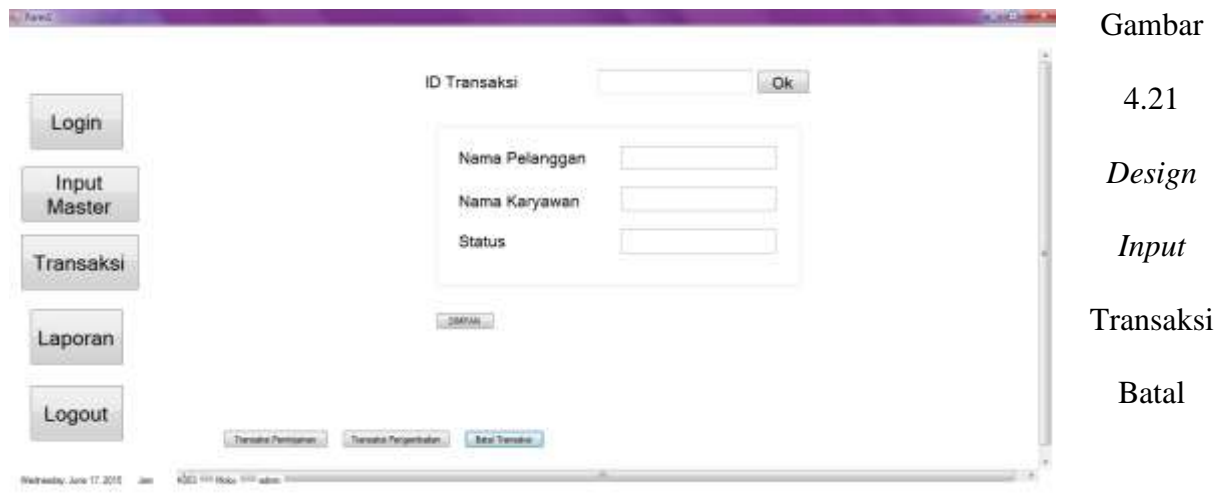

*Form* transaksi batal ini digunakan menginputkan data transaksi batal yang nantinya akan

disimpan kedalam *Database*. Pada *Form* ini terdapat 2 *button* dan 4 *textbox.*

| <b>Farmeria</b><br>44 ENA<br>$\frac{1}{2}$ , $\frac{1}{2}$<br>$\sim$<br><b>Hun Report</b> | 一声 出 れ                                                    |                                  |                                                                             |            | m.<br>v. | ш<br>$\sim$<br>m       | <b>ACCIDENT</b><br>NAP PRYSING BEFOREST 22 |
|-------------------------------------------------------------------------------------------|-----------------------------------------------------------|----------------------------------|-----------------------------------------------------------------------------|------------|----------|------------------------|--------------------------------------------|
|                                                                                           | Tanggal<br>Id Transakis : 176-2<br>Moko<br>Pelagas:<br>-- | 6/17/2015 11:06:00 PM            | Kant Pitts Motor<br>Tanggal Kembali                                         | VE         | Surti    | 6/10/2015 12:00:06AW   |                                            |
|                                                                                           | Merk Mobil<br>Kipeig                                      | <b>Battle</b><br>usan.<br>WUUTY. | <b>WARDEN MODERN</b><br>Hargo Bewa Motal<br><b>GROSSO</b> C<br>403,000 xmax | Nama Suare |          | Hanga Sopie<br>100,000 |                                            |
|                                                                                           | m.<br>Total Bayar:<br>Uang Make:                          | 450,000<br>50,988                |                                                                             |            |          | Surabays: N/17/2015    |                                            |
|                                                                                           |                                                           |                                  |                                                                             |            |          | Admin<br>Utogoy        |                                            |

Gambar 4.22 *Design Nota* Transaksi Peminjaman

 Nota transaksi peminjaman terdapat tanggal, id transaksi, petugas, tanggal kembali, merk mobil yang dipinjam, plat no, harga sewa mobil, nama sopir, harga sopir, total bayar dan uang muka.

### **n.** *Design* **Output Nota Pengembalian**

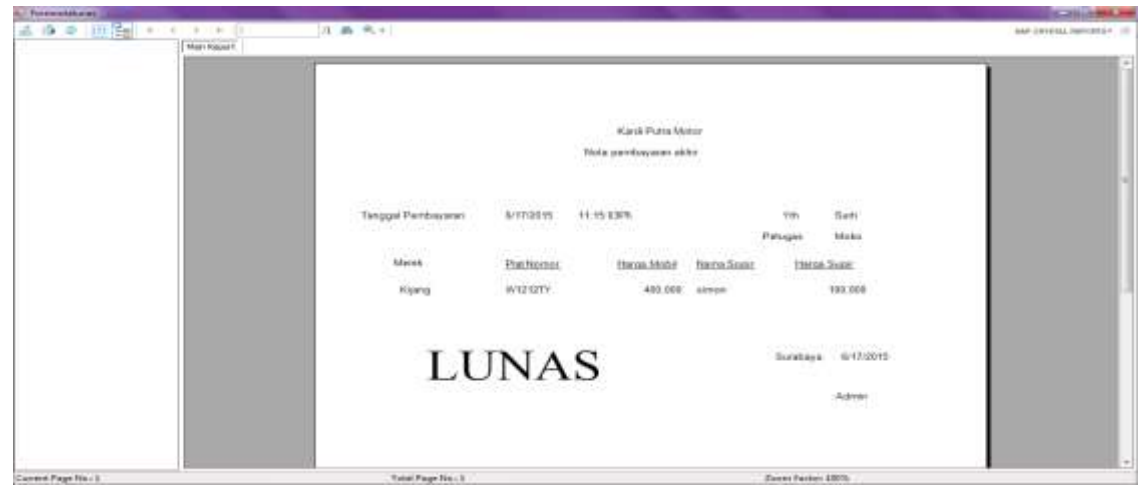

Gambar 4.23 *Design Nota* Transaksi Pengembalian

Nota transaksi pengembalian terdapat tanggal pembayaran, petugas, merk mobil, plat no,

 $\sim$ 

harga mobil, nama *sopir*, harga *sopir* dan jika saat transaksi pengembalian mobil secara lunas maka dalam nota akan terdapat tulisan lunas.

**o.** *Design Output* **Laporan Pelanggan Per periode** 

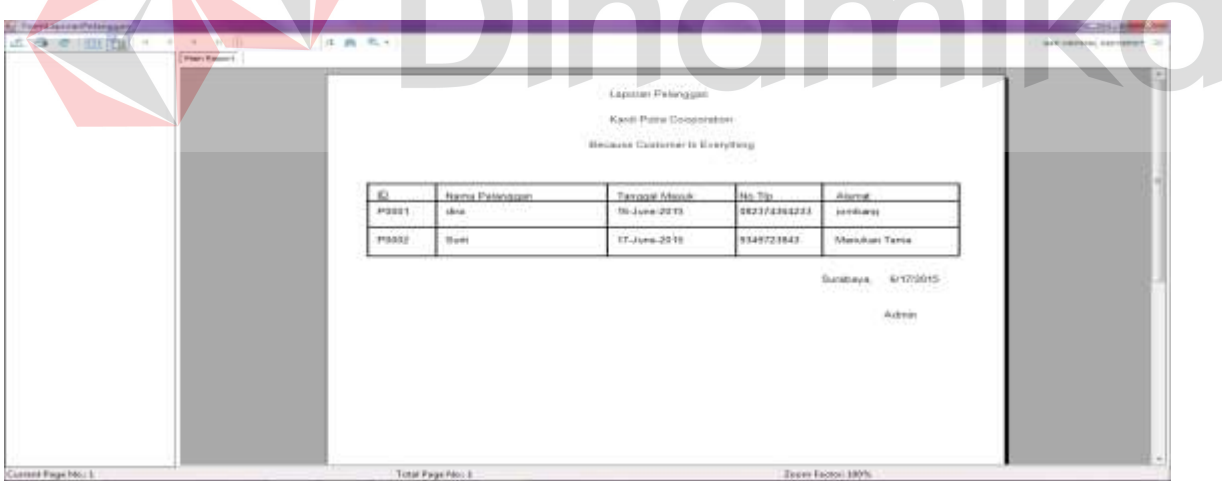

Gambar 4.24 *Design Output* Laporan Pelanggan Per periode

 Laporan pelanggan per periode ini digunankan untuk laporan pelanggan sesuai periode yang diinginkan pengguna.

| & @ @   mileston and a series and | 法典元十<br>Plan Hyport |             |                       |                |                                                                                           |                              | <b>Ref LEVELLA compose (12)</b> |
|-----------------------------------|---------------------|-------------|-----------------------|----------------|-------------------------------------------------------------------------------------------|------------------------------|---------------------------------|
|                                   |                     |             |                       |                | Laporan Karyanan<br>Karl Putte Mater Cooperation<br><b>Benesse Karyawan is Enerything</b> |                              |                                 |
|                                   |                     | in.         | <b>Harra Kalyanse</b> | <b>Jakaren</b> | <b>Hour</b>                                                                               | Tanguar Marys                | 41                              |
|                                   |                     | <b>ROOT</b> | frikel.               | Tase.          |                                                                                           |                              |                                 |
|                                   |                     | 6332        | Haines                | minian         |                                                                                           |                              |                                 |
|                                   |                     | 1003        | Moto:                 | allens.        |                                                                                           |                              |                                 |
|                                   |                     | 10804       | Sonnat                | astest         | 12                                                                                        | 0/16/2012 12:00:46AM         |                                 |
|                                   |                     |             |                       |                |                                                                                           | Sentrare. Arrivance<br>Apres |                                 |

**p.** *Design Output* **Laporan Karyawan Per periode** 

Gambar 4.25 *Design Laporan Karyawan*

Laporan karyawan per periode ini digunankan untuk laporan karyawan sesuai periode

yang diinginkan pengguna.

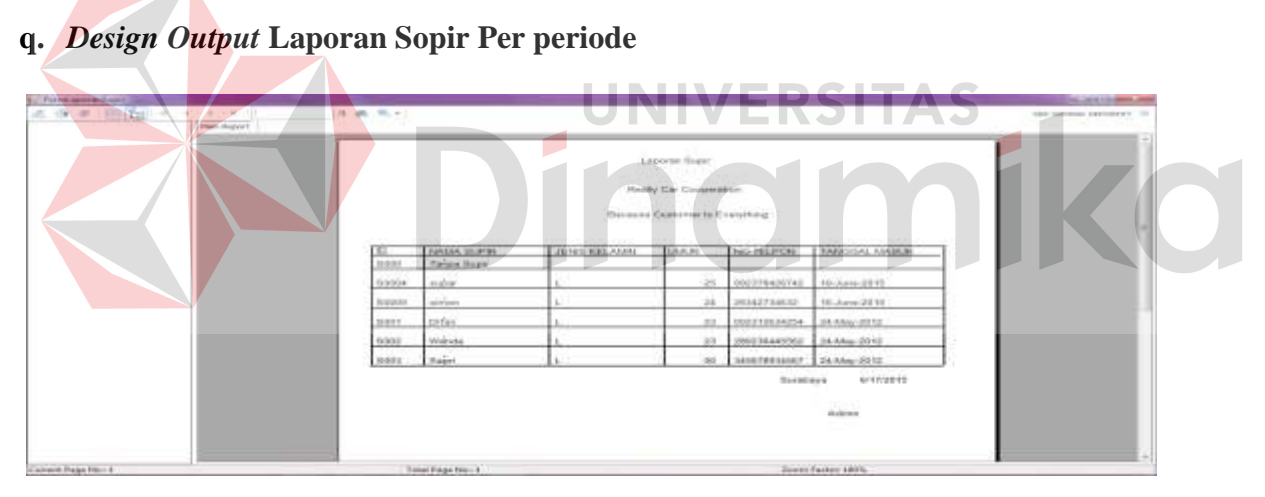

Gambar 4.26 *Design Laporan* Sopir

Laporan sopir per periode ini digunankan untuk laporan sopir sesuai periode yang

diinginkan pengguna.

## **r.** *Design Output* **Laporan Mobil Per periode**

| A ForeLopcrasVeks  |                   |                                   |                                                                              |                |                |                                 | <b>A SHELL BACK</b>                     |  |  |
|--------------------|-------------------|-----------------------------------|------------------------------------------------------------------------------|----------------|----------------|---------------------------------|-----------------------------------------|--|--|
| Ade The Control    | <b>Man Report</b> | 往南 见。                             |                                                                              |                |                |                                 | 167 CIVITAL REPORTS III<br>alah menjadi |  |  |
|                    |                   |                                   | Laposar Mobil<br>Kardi Putra Corporation<br>Because Kard Putra to Everything |                |                |                                 |                                         |  |  |
|                    |                   | $\sim$                            |                                                                              |                |                |                                 |                                         |  |  |
|                    |                   | <b>NO POLISI</b><br><b>ASSERE</b> | MEREK<br>KIA                                                                 | NO BRAZE<br>n. | KAPASITAS<br>哀 | TANGGAL MASUK<br>24-May-2012    |                                         |  |  |
|                    |                   | 87872A                            | 3822                                                                         | 4568789012     | ä              | 24-May-2012                     |                                         |  |  |
|                    |                   | W1212TY                           | <b>Kiarg</b>                                                                 | 5678901234     | ń.             | 34-May-2012                     |                                         |  |  |
|                    |                   | 2874GJ                            | ELF                                                                          | 1298743829647  | 123            | 16-June-2015                    |                                         |  |  |
|                    |                   |                                   |                                                                              |                |                | Paint Date<br>Surabaya<br>Admin | ÷                                       |  |  |
| Current Page North |                   | Tetal Page No. 1                  |                                                                              |                |                | Zooro Facton 100%               |                                         |  |  |

Gambar 4.27 *Design Laporan Mobil* 

Laporan mobil per periode ini digunankan untuk laporan mobil sesuai periode yang

diinginkan pengguna.

## **4.5 Implementasi dan Evaluasi**

Implementasi sistem ini akan menjelaskan detail aplikasi persewaan di Kardi Putra

Motor, serta menjelaskan *Form* – *Form* yang ada.

Mengimplementasikan sistem merupakan tahap penggujian dimana desain sistem dapat

berjalan dengan baik.Implementasi harus sesuai dengan hasil analisis sistem.

## **4.6 Kebutuhan Sistem**

 Hardware dan software yang dibutuhkan untuk mengunakan program aplikasi persewaan pada Kardi Putra Motor, yaitu:

- *a. Hardware*
- 1. Microprocessor Pentium IV atau yang lebih tinggi.
- 2. VGA dengan resolusi 800 x 600 atau yang lebih tinggi dan mendukung Microsoft Widows.
- 3. RAM 512 atau yang lebih tinggi
- *b. Software*
- 1. Sistem Oprasi Micrososft Windows 2000 Server/Pro, XP/Pro/Home/7/8
- 2. Sql Server 2008
- 3. .NET Framework 2.0
- 4. Crystal Report Engine

#### **4.7 Penjelasan Program**

Dibawah ini merupakan penjelasan mengenai penggunaan masing-masing *Form* yang ada

pada sistem aplikasi Persewaan pada Kardi Putra Motor.

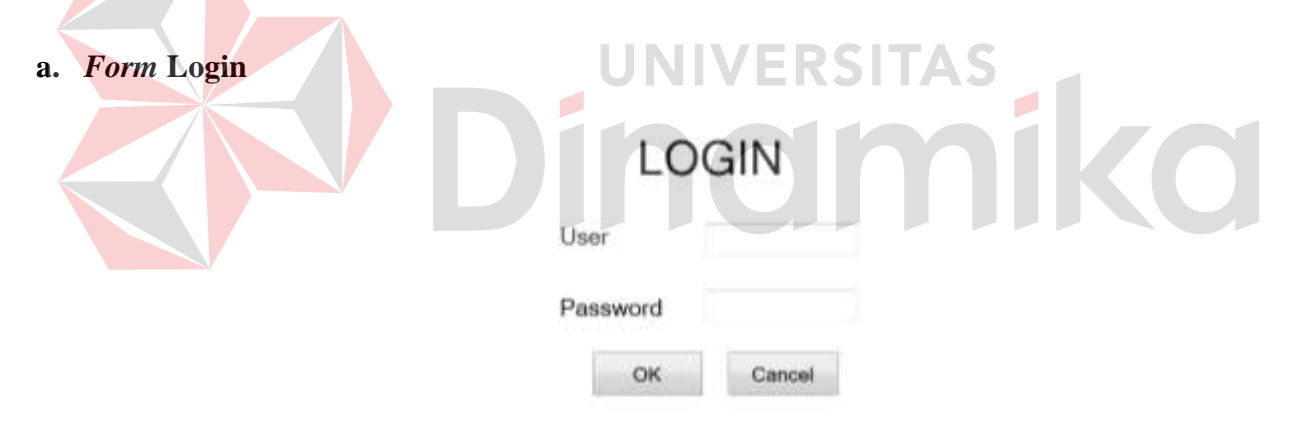

#### Gambar 4.28 *Form Login*

*Form* Login ini berfungsi sebagai alat keamanan sistem, sehingga siapapun tidak bisa masuk kedalam sistem sebelum mempunyai *username* dan hak aksesnya pun akan dibatasi agar pengguna sistem mempunyai bagian aksesnya masing-masing. Hal ini dilakukan supaya sistem bisa digunakan dengan baik dari segi keamanan dan level usernya.

#### **b.** *Form* **Menu Utama**

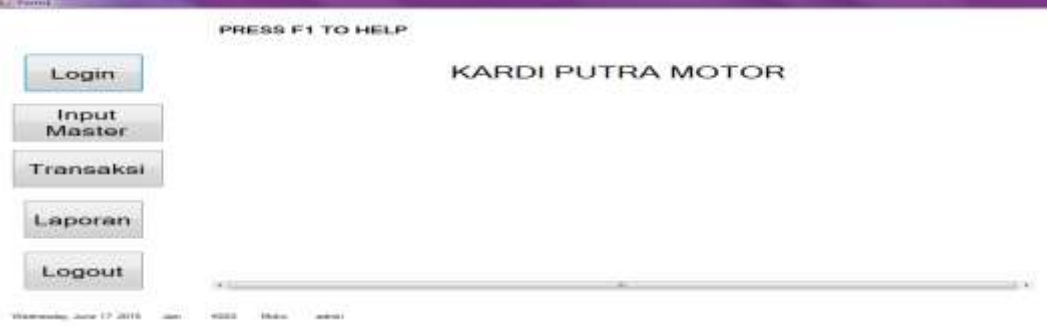

Gambar 4.29 *Form* Menu Utama

Seperti dijelaskan pada *Form* login diatas bahwa setiap pengguna mempunyai hak aksesnya masing-masing, maka dalam hal ini staff admin memiliki hak akses dengan 4 menu yaitu pertama *: login, input master, transaksi,* dan laporan. Menu *login* digunakan untuk staff admin dalam melakukan kebutuhan dalam proses persewaan, sedangkan *input master* digunakan untuk mengelolah data master, kemudian *transaksi* digunakan untuk proses transaksi peminjaman, transaksi pengembalian, dan membatalkan transaksi, dan *laporan* digunakan untuk mencetak laporan pelanggan, laporan karyawan, laporan *sopir*, dan laporan mobil per periode.

#### **c.** *Form* **Master Harga Sewa**

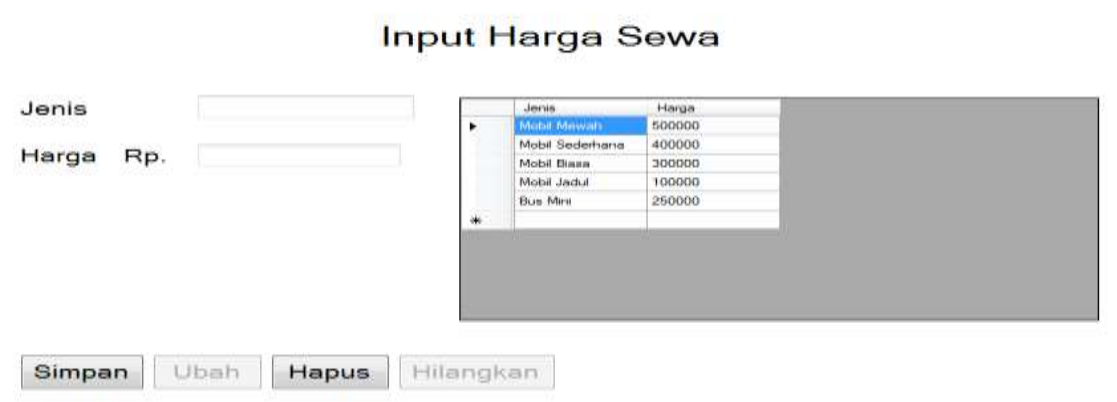

Gambar 4.30 *Form* Harga Sewa

*Form* Harga Sewa digunakan untuk mencatat harga sewa , mengedit data harga sewa yang sudah masuk dalam *Database*, dan menghapusnya. Pengguna diberi fasilitas menghilangkan dan

mengubah daftar harga. Ada beberapa *field* yang harus diisi dengan data input harga sewa yaitu jenis dan harga. Apabila dari *field* tersebut ada yang tidak diisi maka sistem tidak bisa menyimpannya dan menganjurkan untuk mengisi dengan lengkap.

#### **d.** *Form* **Master Denda**

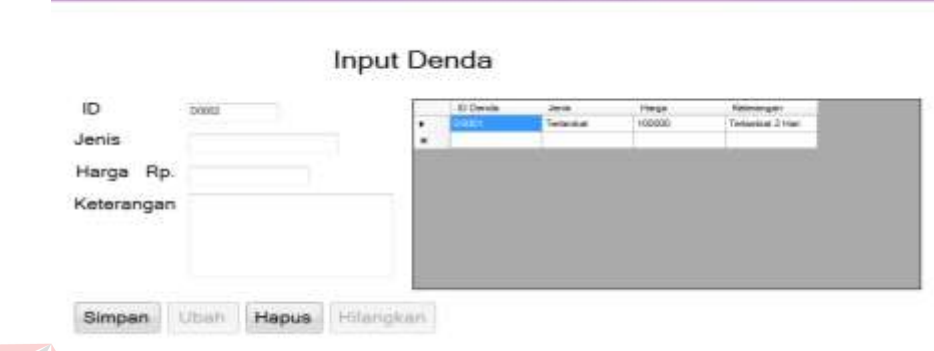

#### Gambar 4.31 *Form* Input Denda

*Form* input denda digunakan untuk mencatat denda, mengedit data denda yang sudah masuk dalam *Database*, dan menghapusnya. Pengguna diberi fasilitas menghapus dan mengubah data. Ada beberapa *field* yang harus di isi yaitu nama ID, jenis, harga, dan keterangan. Apabila dari *field* tersebut ada yang tidak diisi maka sistem tidak bisa menyimpannya dan menganjurkan untuk mengisi dengan lengkap.

### **e.** *Form* **Master Karyawan**

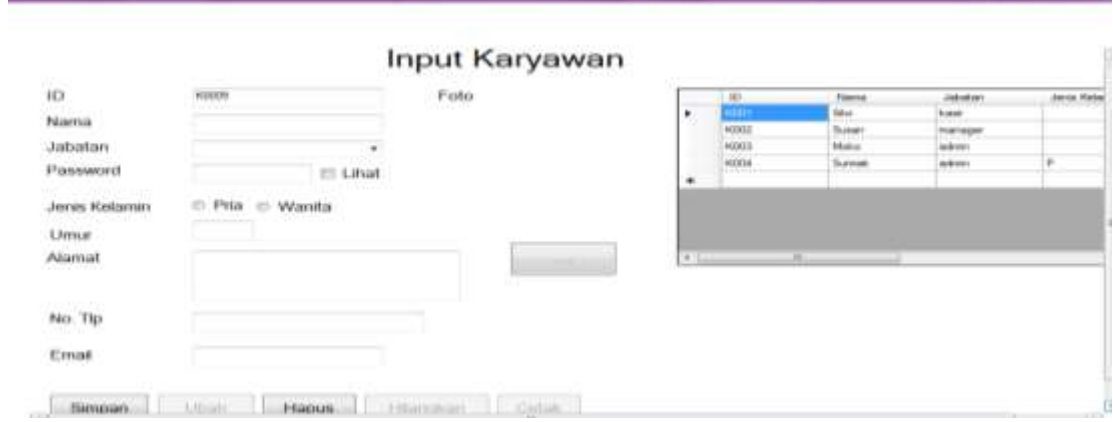

#### Gambar 4.32 *Form* Karyawan

*Form* karyawan digunakan untuk mencatat karyawan baru, mengedit data karyawan yang sudah masuk dalam *Database*, dan menghapusnya. Ada beberapa *field* yang harus di isi yaitu IDK, nama, jabatan, password, jenis kelamin, umur, alamat, no.tlp dan email. Apabila dari *field* tersebut ada yang tidak diisi maka sistem tidak bisa menyimpannya dan menganjurkan untuk mengisi dengan lengkap.

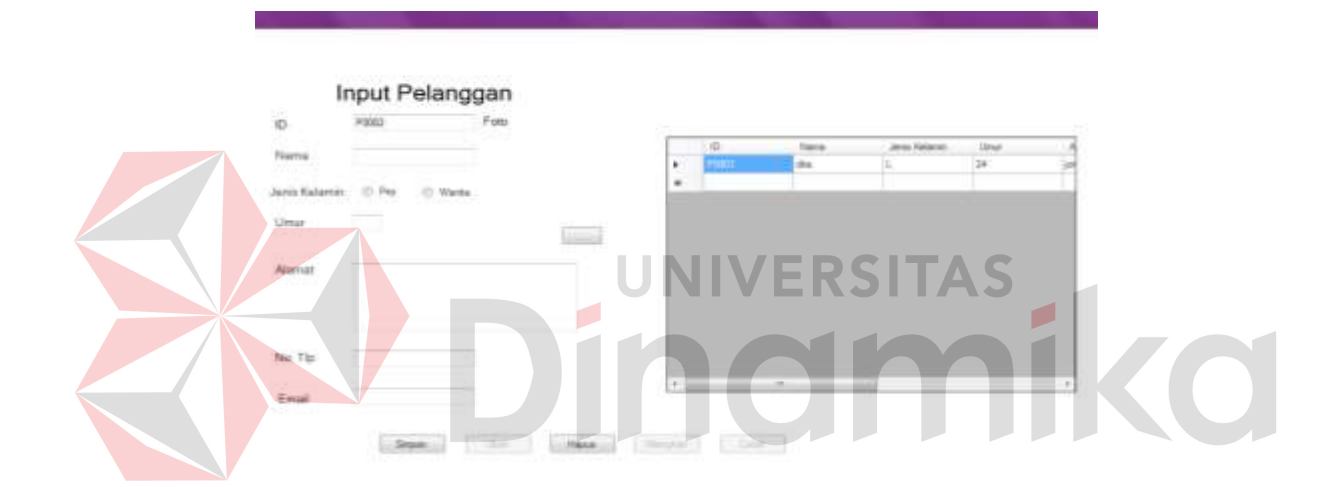

#### **f.** *Form* **Master Pelanggan**

Gambar 4.33 *Form* Pelanggan

*Form* pelanggan digunakan untuk mencatat pelanggan baru, mengedit data pelanggan yang sudah masuk dalam *Database*, dan menghapusnya. Ada beberapa *field* yang harus di isi yaitu IDP, nama, jenis kelamin, umur, alamat, no.tlp dan email. Apabila dari *field* tersebut ada yang tidak diisi maka sistem tidak bisa menyimpannya dan menganjurkan untuk mengisi dengan lengkap.

## **g.** *Form* **Master** *Sopir*

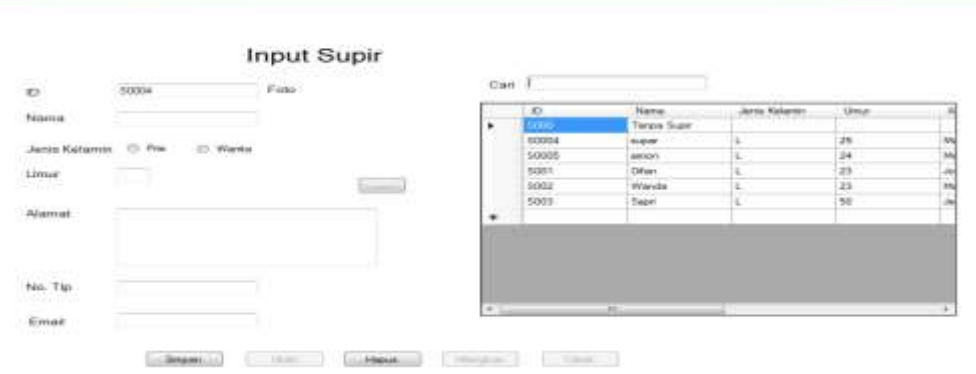

 $\overline{\phantom{a}}$ 

Gambar 4.34 *Form Sopir*

ERSIT

 $\overline{\phantom{a}}$ 

*Form sopir* digunakan untuk mencatat *sopir* baru, mengedit data *sopir* yang sudah masuk dalam *Database*, dan menghapusnya. Ada beberapa *field* yang harus di isi yaitu IDS, nama, jenis kelamin, umur, alamat, no.tlp dan email. Apabila dari *field* tersebut ada yang tidak diisi maka sistem tidak bisa menyimpannya dan menganjurkan untuk mengisi dengan lengkap.

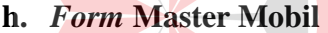

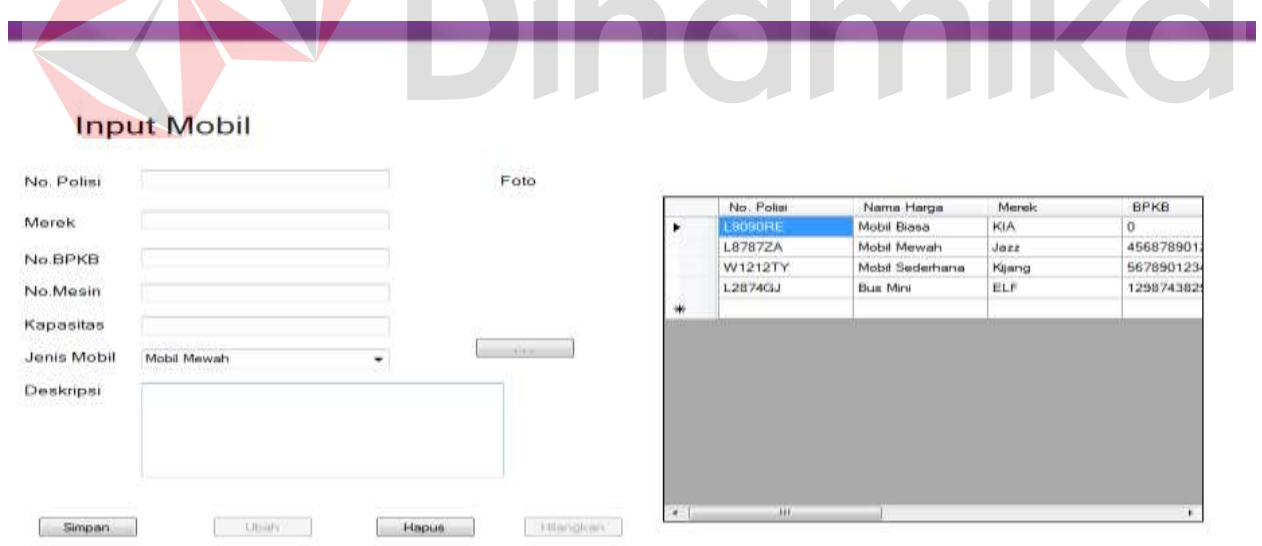

#### Gambar 4.35 *Form* Mobil

*Form* mobil digunakan untuk mencatat mobil baru, mengedit data mobil yang sudah masuk dalam *Database*, dan menghapusnya. Ada beberapa *field* yang harus di isi yaitu nopol, merk,

noBPKB, no mesin, kapasitas, jenis mobil dan deskripsi. Apabila dari *field* tersebut ada yang tidak diisi maka sistem tidak bisa menyimpannya dan menganjurkan untuk mengisi dengan lengkap.

#### **i.** *Form* **Master Harga** *Sopir*

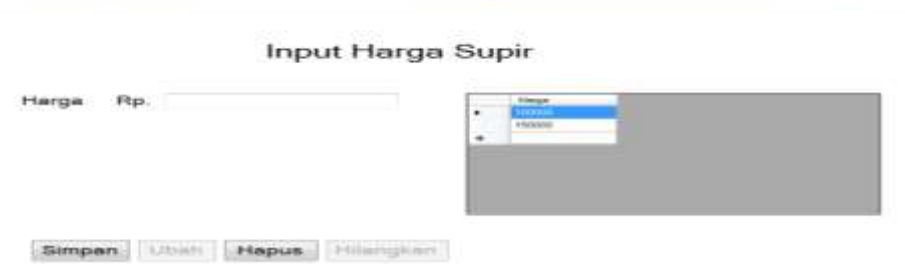

Gambar 4.36 *Form* Harga *Sopir*

*Form* harga *sopir* digunakan untuk mencatat harga *sopir* baru, mengedit data harga *sopir* yang sudah masuk dalam *Database* dan menghapusnya. Ada *field* yang harus di isi yaitu harga. Apabila dari *field* tersebut tidak diisi maka sistem tidak bisa menyimpannya dan menganjurkan untuk mengisi dengan lengkap.

## **j.** *Form* **Transaksi Peminjaman**

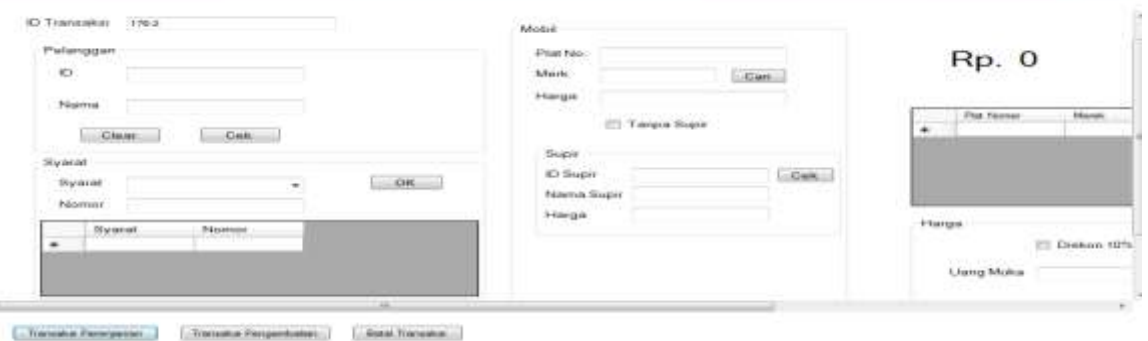

Gambar 4.37 *Form* Transaksi Peminjaman

*Form* transaksi peminjaman digunakan untuk mencatat data mobil yang nantinya akan dipinjam oleh pelanggan yang sudah masuk dalam *Database*. Ada fild dari groupbox yang harus diisi yaitu pelanggan, syarat, mobil, sopir dan harga. Apabila dari *field* tersebut tidak diisi maka sistem tidak bisa menyimpannya dan menganjurkan untuk mengisi dengan lengkap.

**DEL AUSTROMOTOR** 

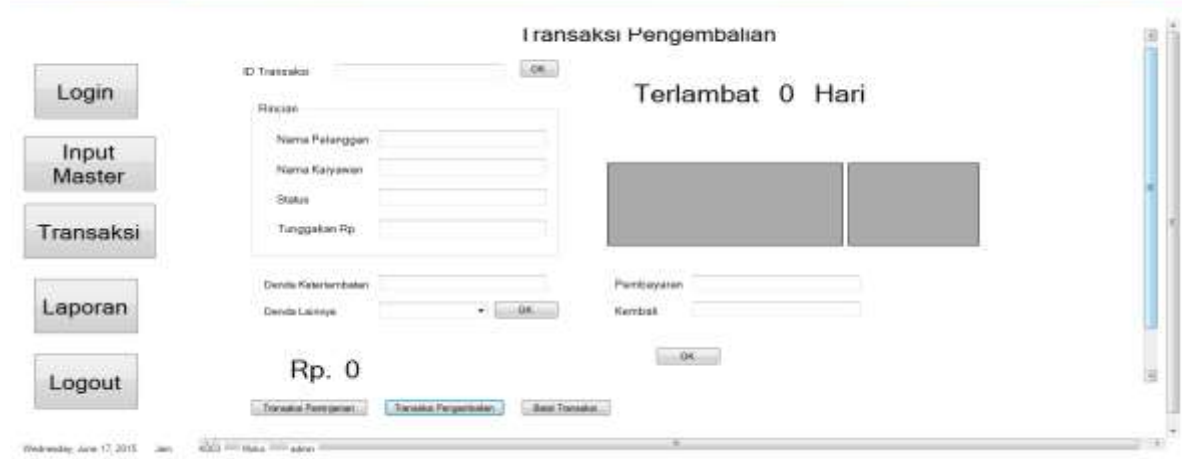

#### **k.** *Form* **Transaksi Pengembalian**

**A.** Paint

Gambar 4.38 *Form* Transaksi Pengembalian

*Form* transaksi pengembalian digunakan untuk mencatat data mobil yang dikembalikan oleh pelanggan dan masuk dalam *Database*. Ada *filed* yang harus diisi yaitu ID transaksi, denda keterlambatan, denda lainnya, pembayaran, dan uang kembalian. Apabila dari *field* tersebut tidak diisi maka sistem tidak bisa menyimpannya dan menganjurkan untuk mengisi dengan lengkap.

#### **l.** *Form* **Batal Transaksi**

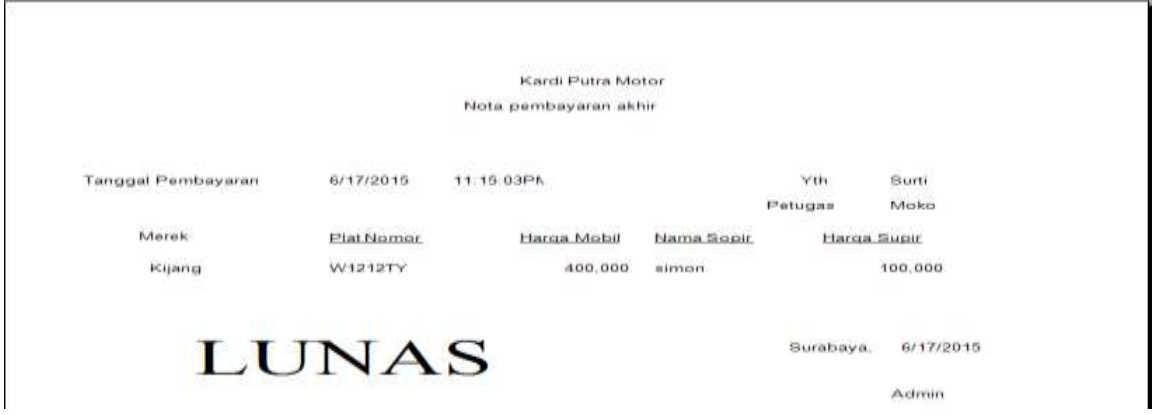

Gambar 4.39 *Form* Batal Transaksi

*Form* batal transaksi digunakan untuk mencatat data pelanggan yang ingin membatalkan transaksi. Ada fild yang harus diisi yaitu ID transaksi, nama pelanggan, nama karyawan dan status. Apabila dari *field* tersebut tidak diisi maka sistem tidak bisa menyimpannya dan menganjurkan untuk mengisi dengan lengkap.

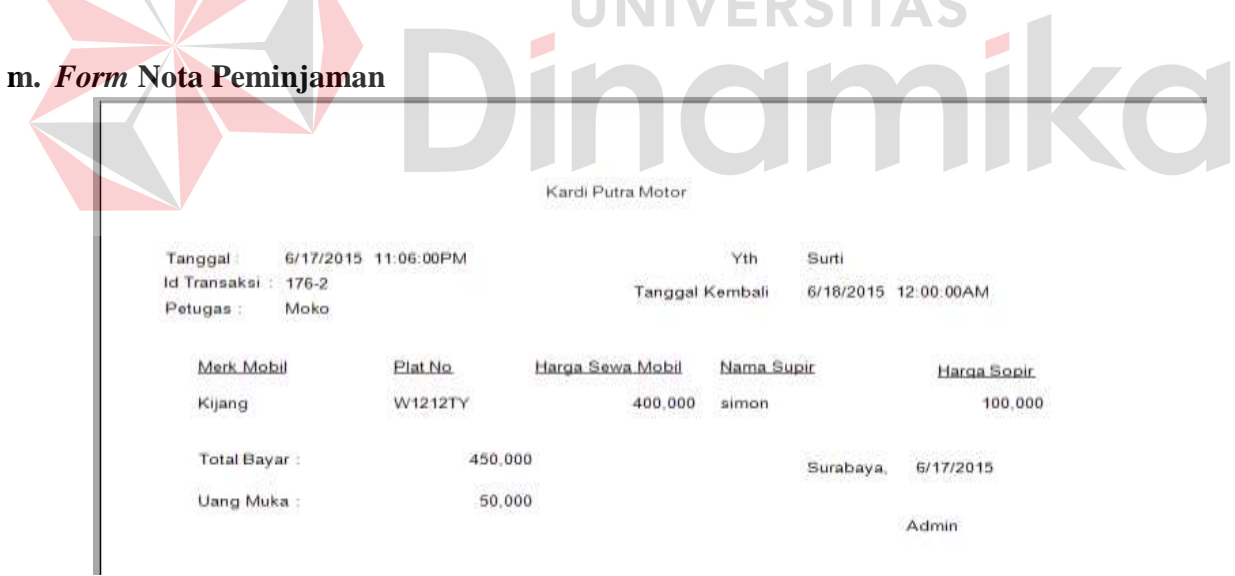

Gambar 4.40 *Form* Nota Peminjaman

*Form* nota peminjaman digunakan untuk mencetak nota dari transaksi peminjaman yang nantinya akan diberikan kepada pelanggan yang di dalamnya berisiakan data sopir, tanggal kembali, petugas dan harga sopir, harga mobil dan uang muka.

#### **n.** *Form* **Nota Pengembalian**

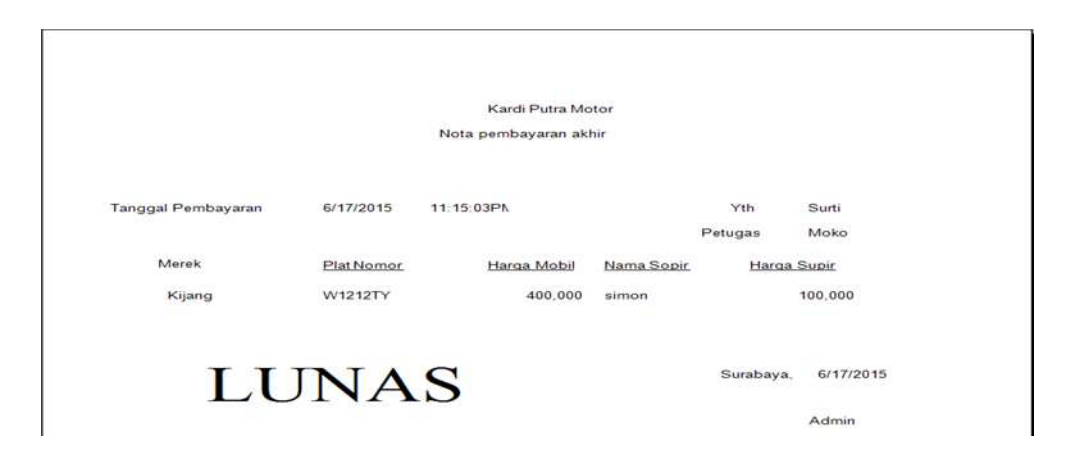

Gambar 4.41 *Form* Nota Pengembalian

*Form* nota pengembalian digunakan untuk mencetak nota dari transaksi pengembalian yang nantinya akan diberikan kepada pelanggan yang di dalamnya berisiakan data sopir, tanggal kembali, petugas, dan harga sopir, harga mobil dan sisa tunggakan yang harus dilunasi .  $\overline{\phantom{a}}$ O

|             |                               | Laporan Karyawan |                                                                 |                      |  |
|-------------|-------------------------------|------------------|-----------------------------------------------------------------|----------------------|--|
|             |                               |                  | Kardi Putra Motor Cooporation<br>Because Karyawan is Everything |                      |  |
|             |                               |                  |                                                                 |                      |  |
|             |                               |                  |                                                                 |                      |  |
| ID<br>KOO1  | <b>Nama Karyawan</b><br>Bilvi | <b>Jabatan</b>   | <b>Umur</b>                                                     | <b>Tanggal Masuk</b> |  |
|             |                               | le avaite.       |                                                                 |                      |  |
| <b>K002</b> |                               |                  |                                                                 |                      |  |
|             | Summer                        | manager          |                                                                 |                      |  |
| <b>K003</b> | Moko                          | admin            |                                                                 |                      |  |
|             |                               |                  |                                                                 |                      |  |
| <b>K004</b> | Sumiati                       | admin            | 22                                                              | 6/16/2015 10:00:46AM |  |
|             |                               |                  |                                                                 |                      |  |

Gambar 4.42 *Form* Laporan Karyawan
*Form* laporan karyawan per periode ini digunankan untuk mencetak laporan per periode yang diinginkan. Pengguna cukup memasukan periode yang diinginkan maka akan muncul jumlah laporan penjualan pada periode yang diinginkan.

# **p.** *Form* **Laporan Pelanggan**

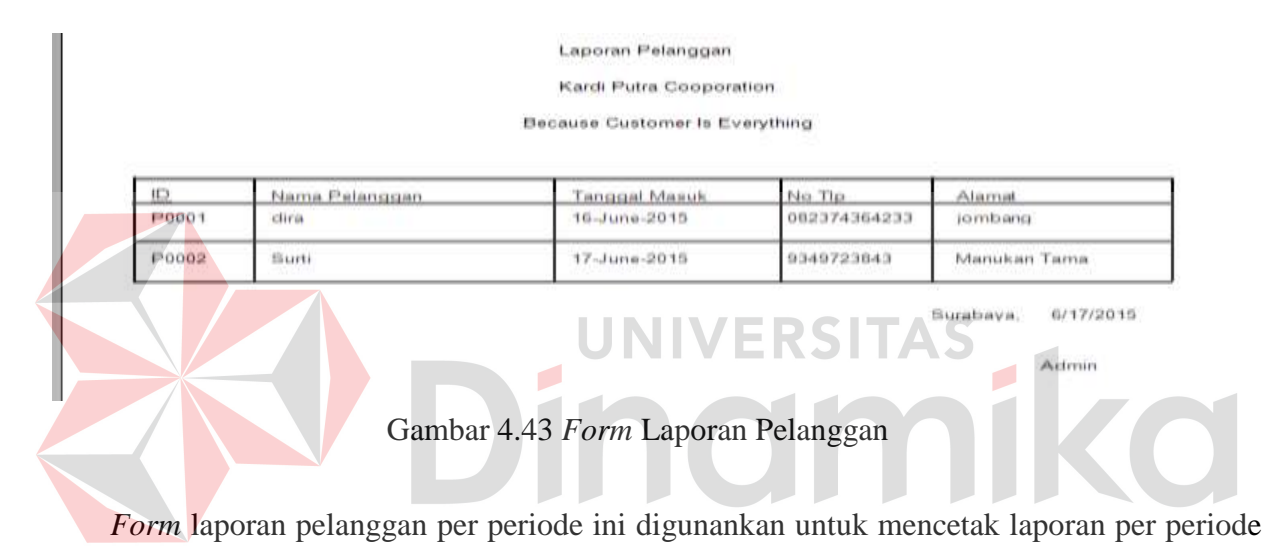

yang diinginkan. Pengguna cukup memasukan periode yang diinginkan maka akan muncul jumlah laporan penjualan pada periode yang diinginkan.

# **q.** *Form* **Laporan Sopir**

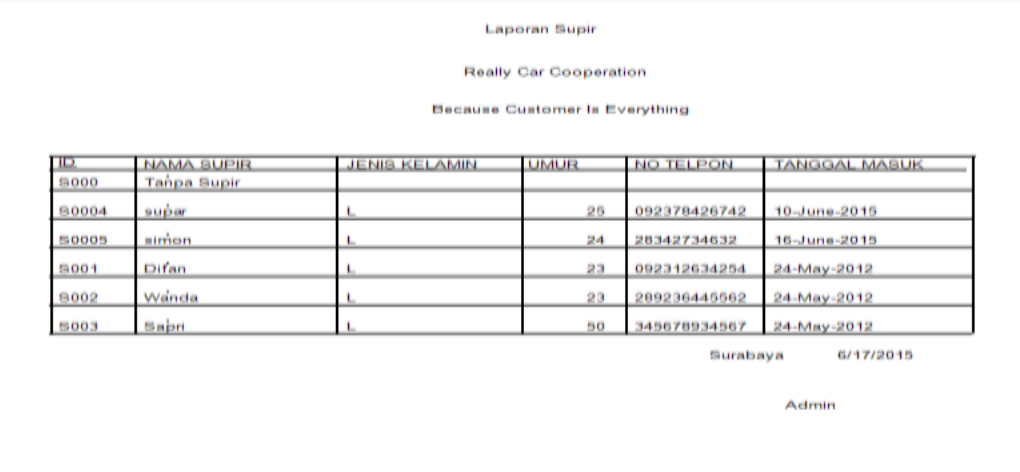

*Form* laporan sopir per periode ini digunankan untuk mencetak laporan per periode yang diinginkan. Pengguna cukup memasukan periode yang diinginkan maka akan muncul jumlah laporan penjualan pada periode yang diinginkan.

#### Lanoran Mobil Kardi Putra Corporation Because Kardi Putra Is Everything MEREK NO BPKE NO POLIS **FANGGAL MA** 9090RP KIA 24-May-2012 8787ZA Juzz 4568789012 24-May-2012 **V1212TY** Kijang 5678901234 24-May-2012 2074GJ **BLF** 1298743029647 123 Print Date Surabaya **Admin Gambar 4.45** *Form* **Laporan Mobil**

# **r.** *Form* **Laporan Mobil**

*Form* laporan mobil per periode ini digunankan untuk mencetak laporan per periode yang diinginkan. Pengguna cukup memasukan periode yang diinginkan maka akan muncul jumlah laporan penjualan pada periode yang diinginkan.

#### **BAB V**

## **PENUTUP**

## **5.1 Kesimpulan**

Berdasarkan proses perancangan dan implementasi aplikasi administrasi persewaan pada Kardi Putra Motor, maka dapat ditarik beberapa kesimpulan sebagai berikut :

- 1. Dengan adanya aplikasi administrasi persewaan mampu membantu perusahaan khususnya dibagian persewaan dalam melakukan transaksi peminjaman dan
- 2. Aplikasi persewaan ini diharapkan mampu meminimalisir kekeliruan saat mobil masuk dan mobil keluar, seta kehilangan *Copy* nota peminjaman dan pengembalian yang digunakan untuk pelaporan persewaan kepada manager, karena semua data disimpan kedalam *Database.*

# **5.2 Saran**

 Ada beberapa saran yang diharapkan dapat memudahkan dalam penggunaan dan pengembangan sistem selanjutnya:

1. Pada proses *input* denda, pada *Database* terkadang bisa dihapus dan dihilangkan. Hal ini akan memperlambat proses persewaan dan kemungkinan kesalahan pengetikan masih mungkin terjadi. Untuk pengembangan selanjutnya proses ini sebaiknya dilakukan menggunakan secara manual yang terdapat pada *Database*.

### **DAFTAR PUSTAKA**

Kendall, Kenneth E. dan E.Kendall, Julie, 2002, *Analisa dan Perancangan Sistem* Edisi 5 Jilid I, Upper Saddle River, New Jersey.

Kendall, Kenneth E. dan E.Kendall, Julie, 2002, *Analisa dan Perancangan Sistem*

Edisi 5 Jilid II, Upper Saddle River, New Jersey.

Yuswanto, Subari, 2007, *Pemrograman Database Visual Basic.Net*, Prestasi Pustaka, Jakarta.

Aliminsyah, 2002, *Kamus Istilah Akuntansi*, Bandung, CV.Yrama Widya.

Marlinda, Linda, 2004, *Sistem Basis Data.* Yogyakarta: Andi Offset.

Budhiharto, Widodo, 2006, Visual Basic .Net 2005, Andi, Yogyakarta.

Sadono, Sukirno, 2003, *Pengantar Teori Mikro Ekonomi*, Jakarta : PT. Salemba Empat.

VERSITAS

Hartono, Jogiyanto, 2006, *Analisis & Desain Sistem Informasi : Pendekatan Terstruktur Teori dan Praktek Aplikasi Bisnis*, Andi Offset, Yogyakarta.